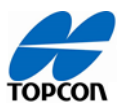

TOPCON 自動操舵システム利用時の Q&A を以下の一覧表にまとめております。(Q:現象、A:対処・確認事項)

また、文章だけではわかりにくい内容につきましては、**詳しい説明(XD・X25・35 コンソール画面キャプチャによる)**がございま す。

〉詳しい説明を見る を押して頂くと、詳しい説明のページを閲覧頂けますのでご参照ください。

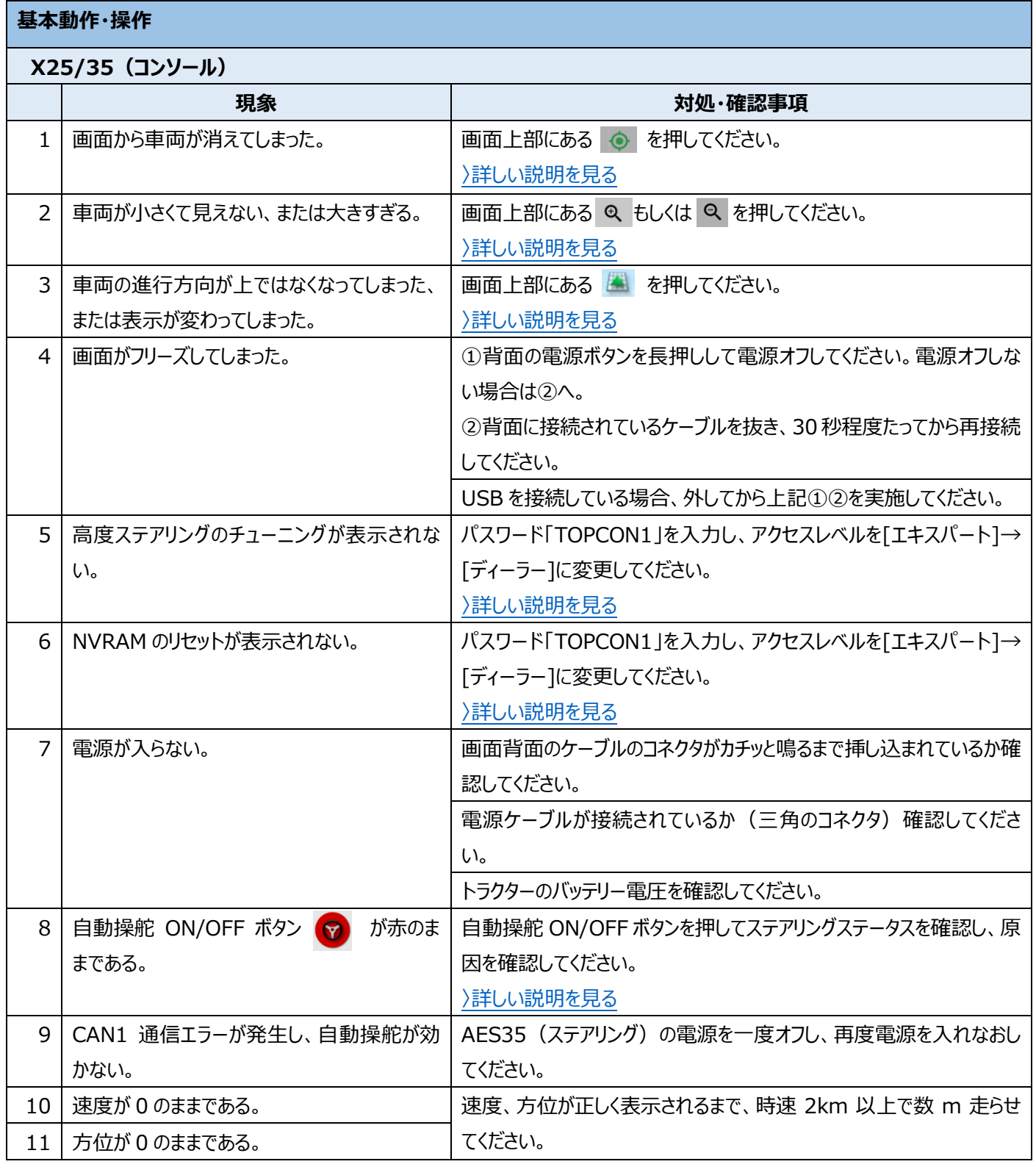

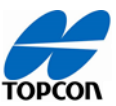

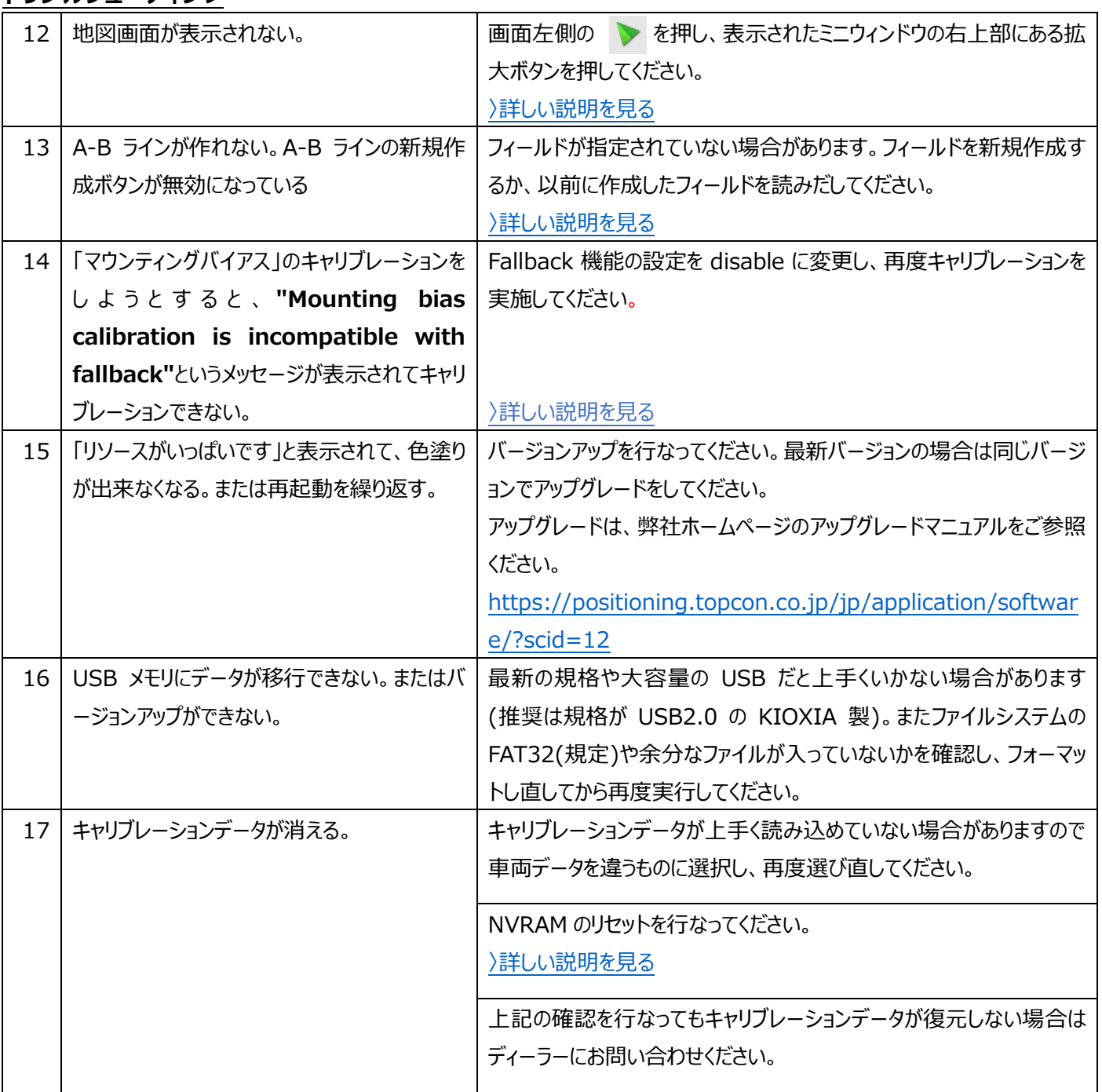

## **AGS-2(受信機)**

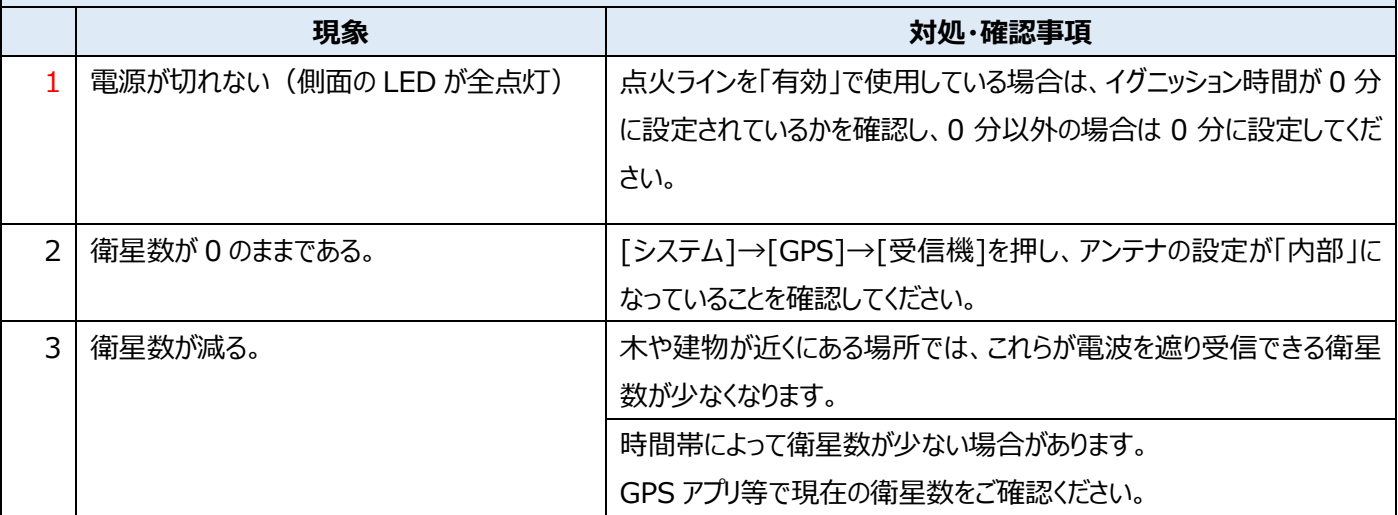

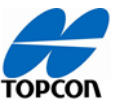

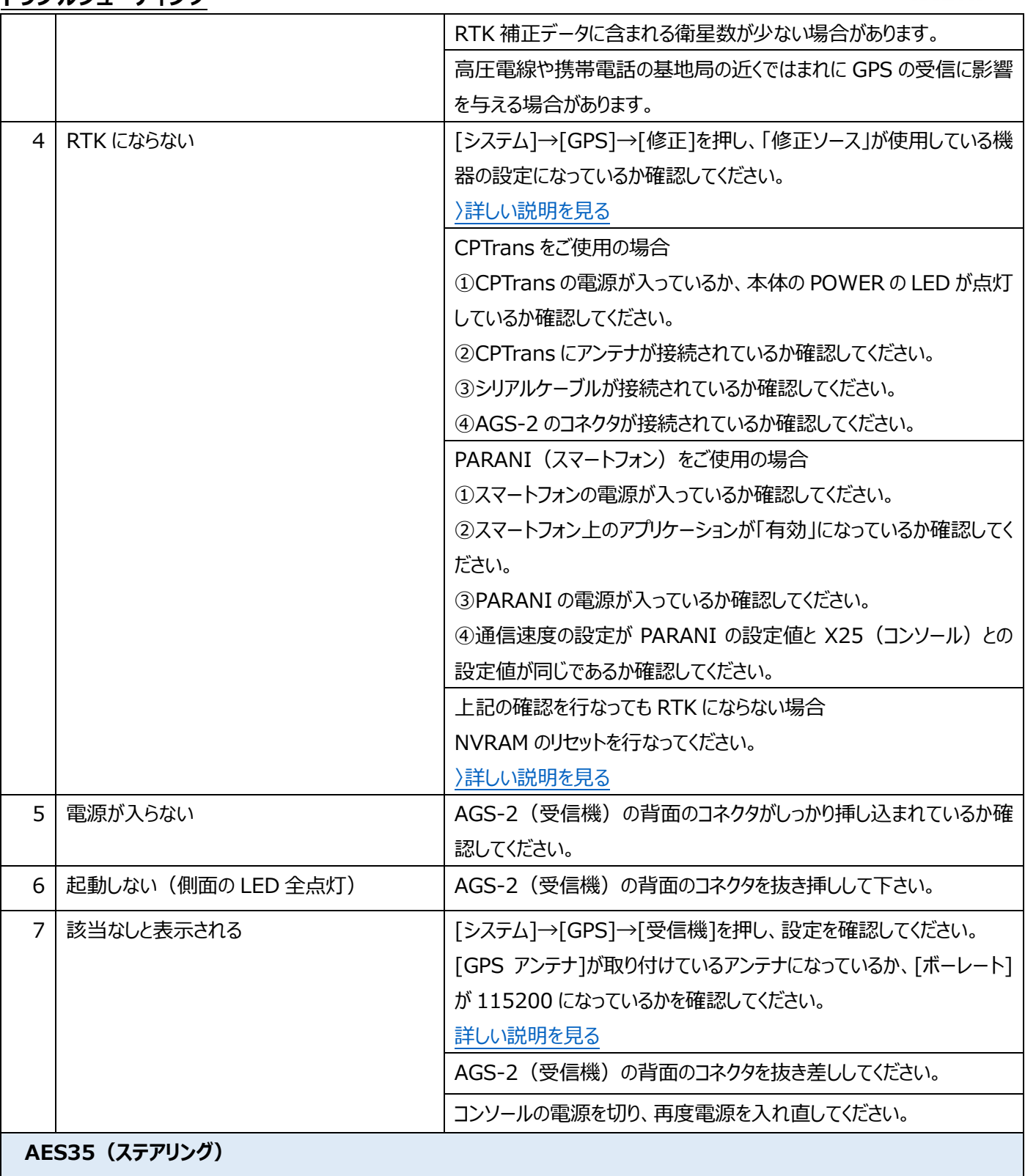

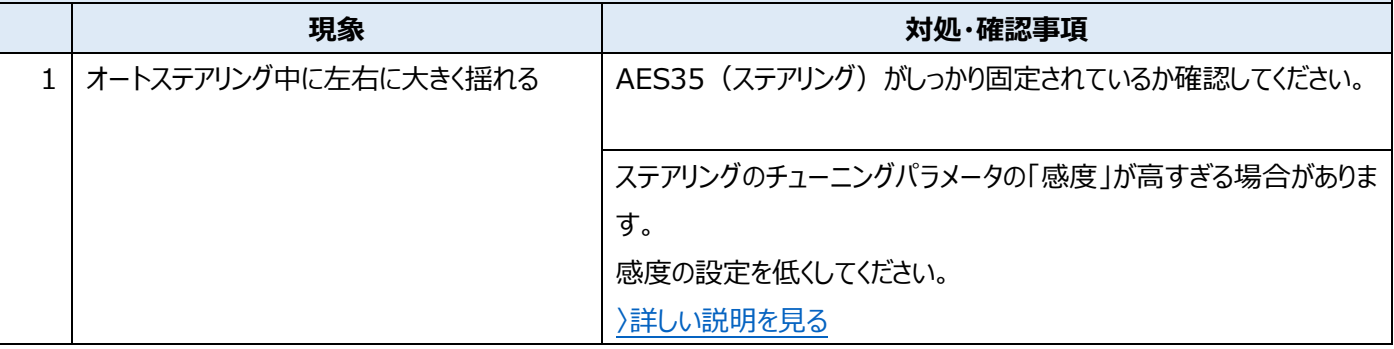

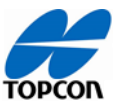

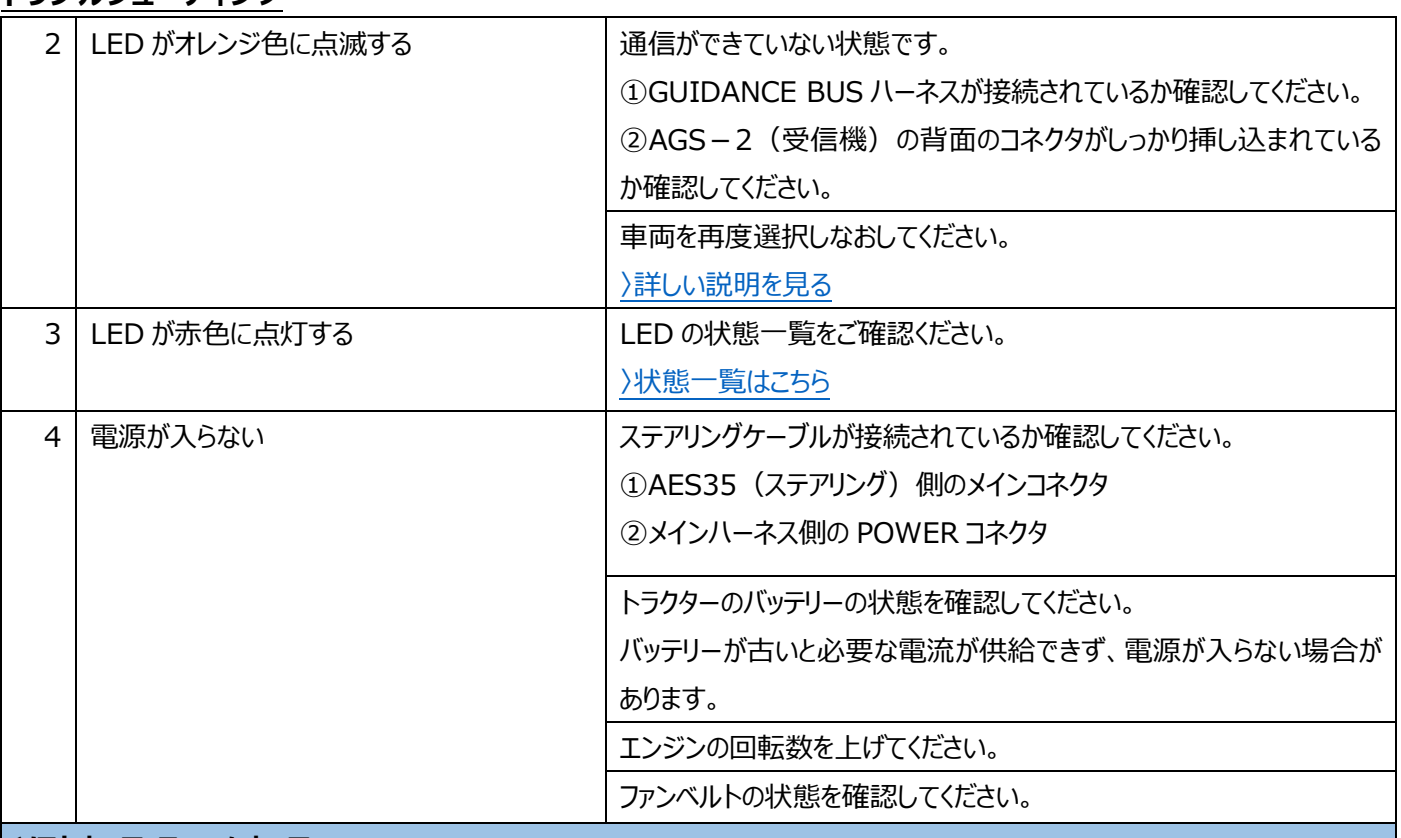

#### **ソフトウェア・ファームウェア**

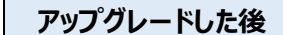

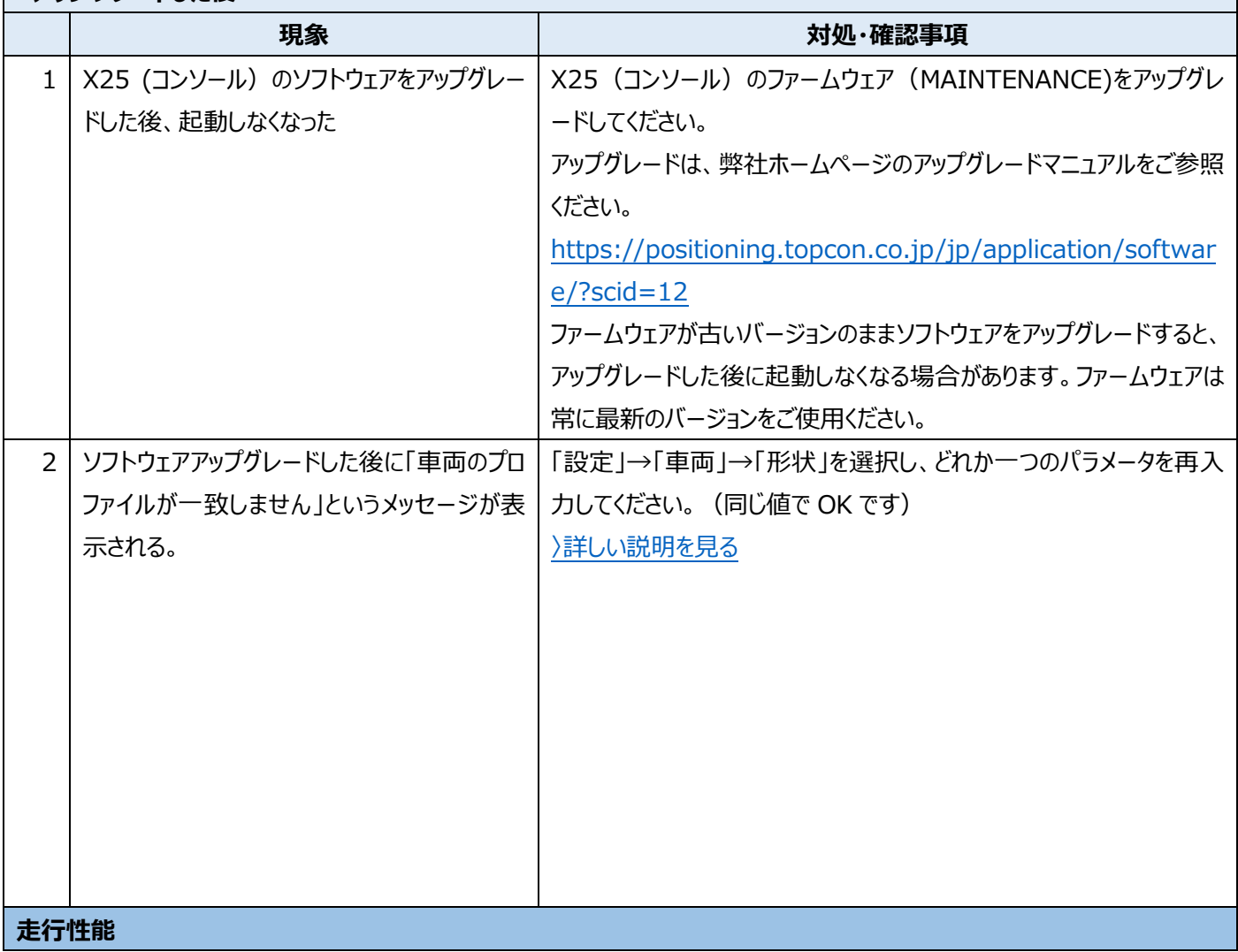

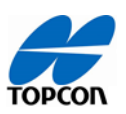

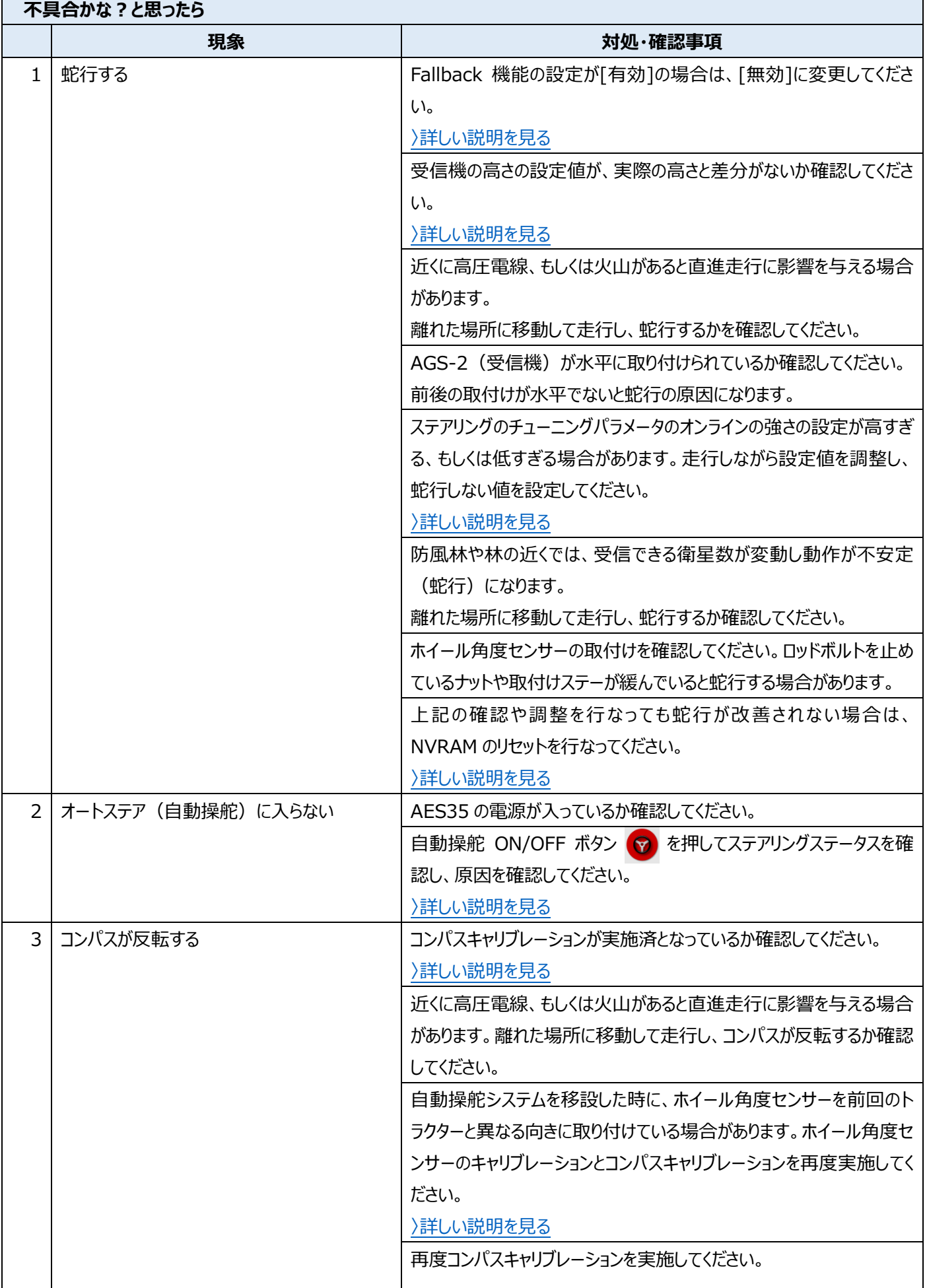

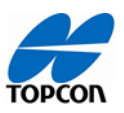

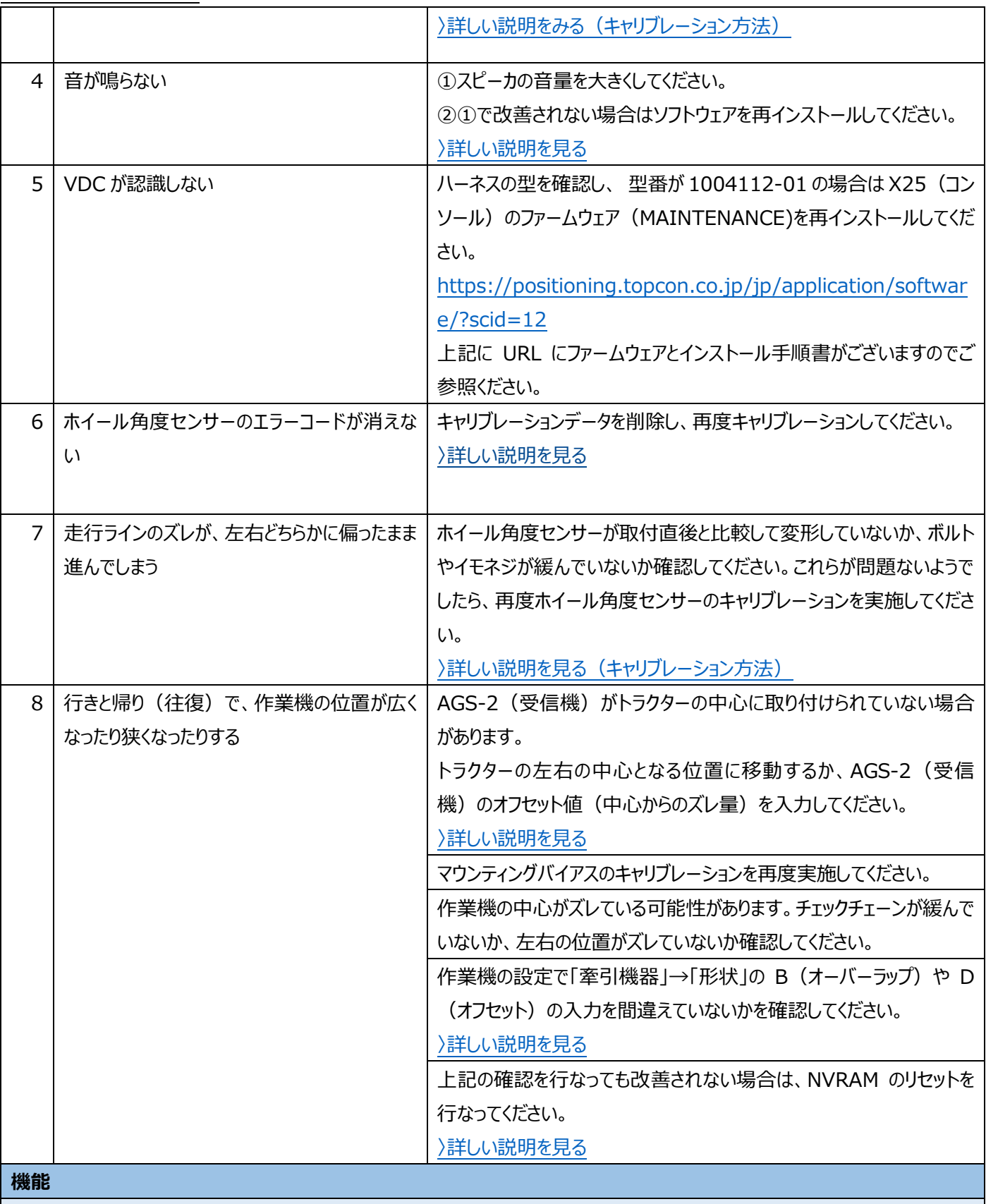

#### **林地旋回**

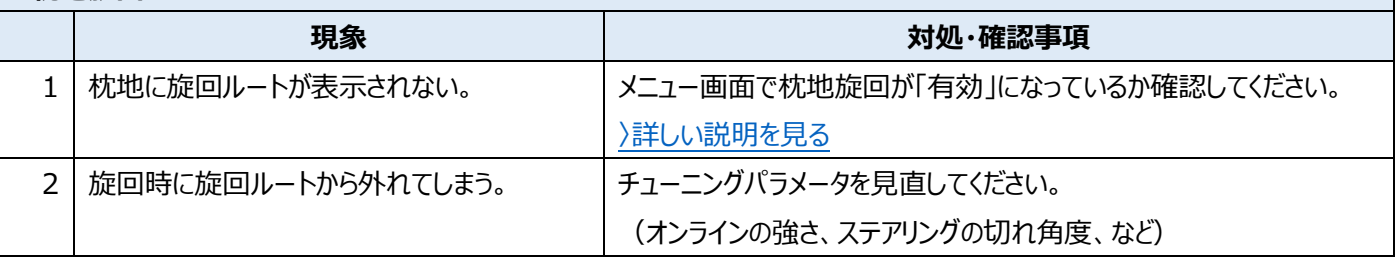

п

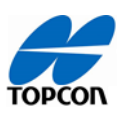

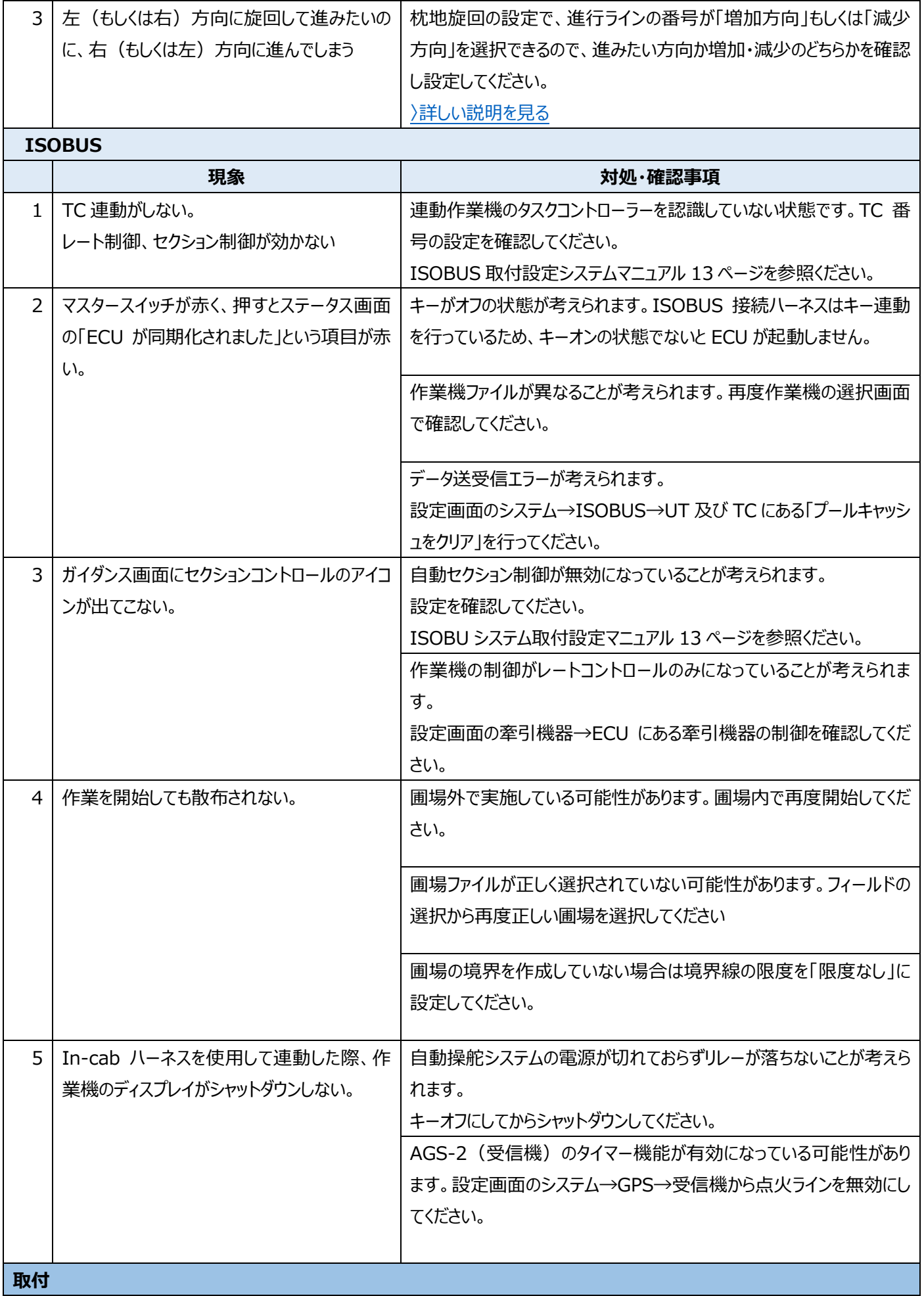

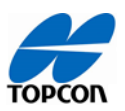

٦

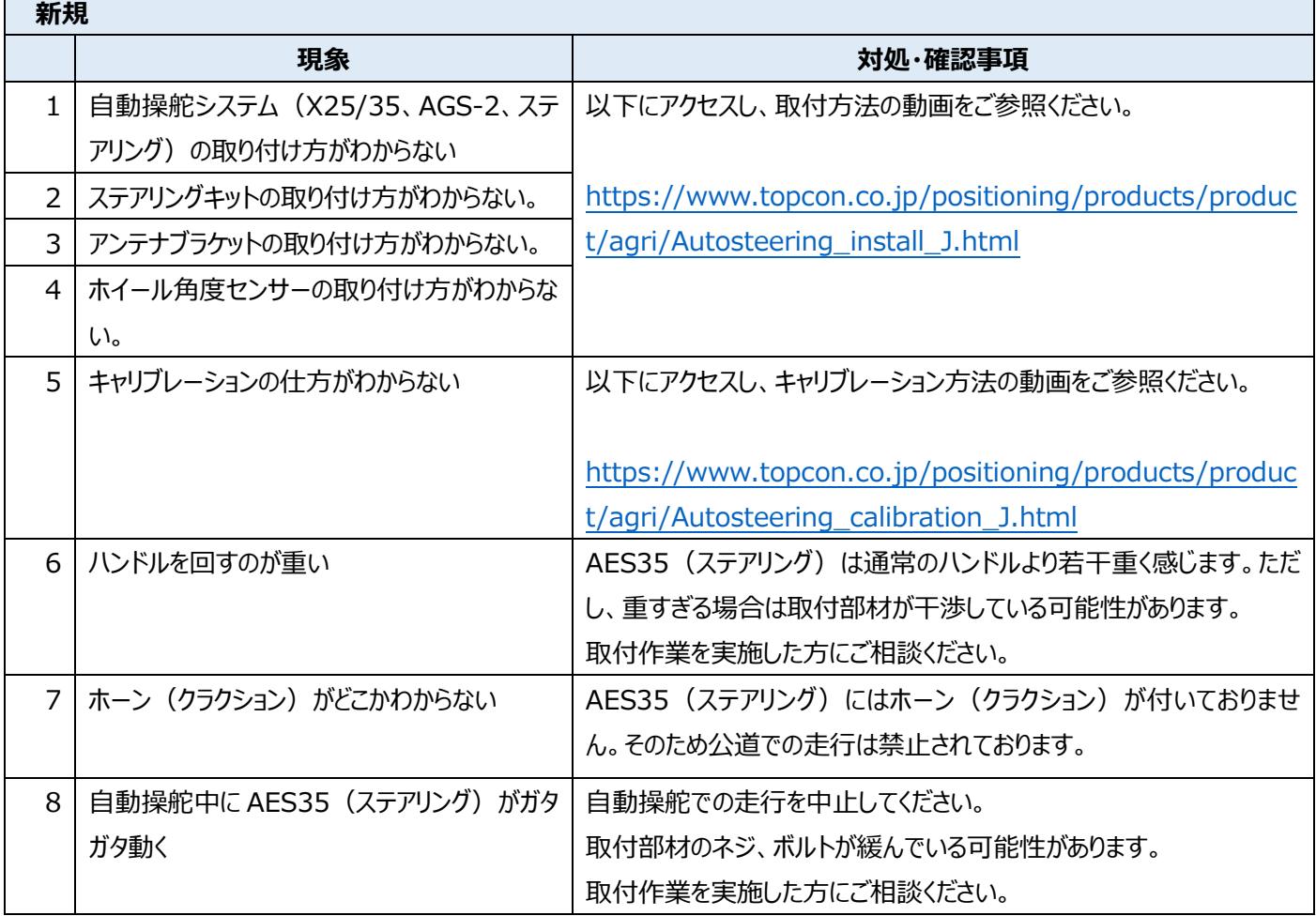

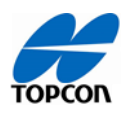

## **詳しい説明**

#### **X25 コンソール**

**1,** 画面から車両が消えてしまった。

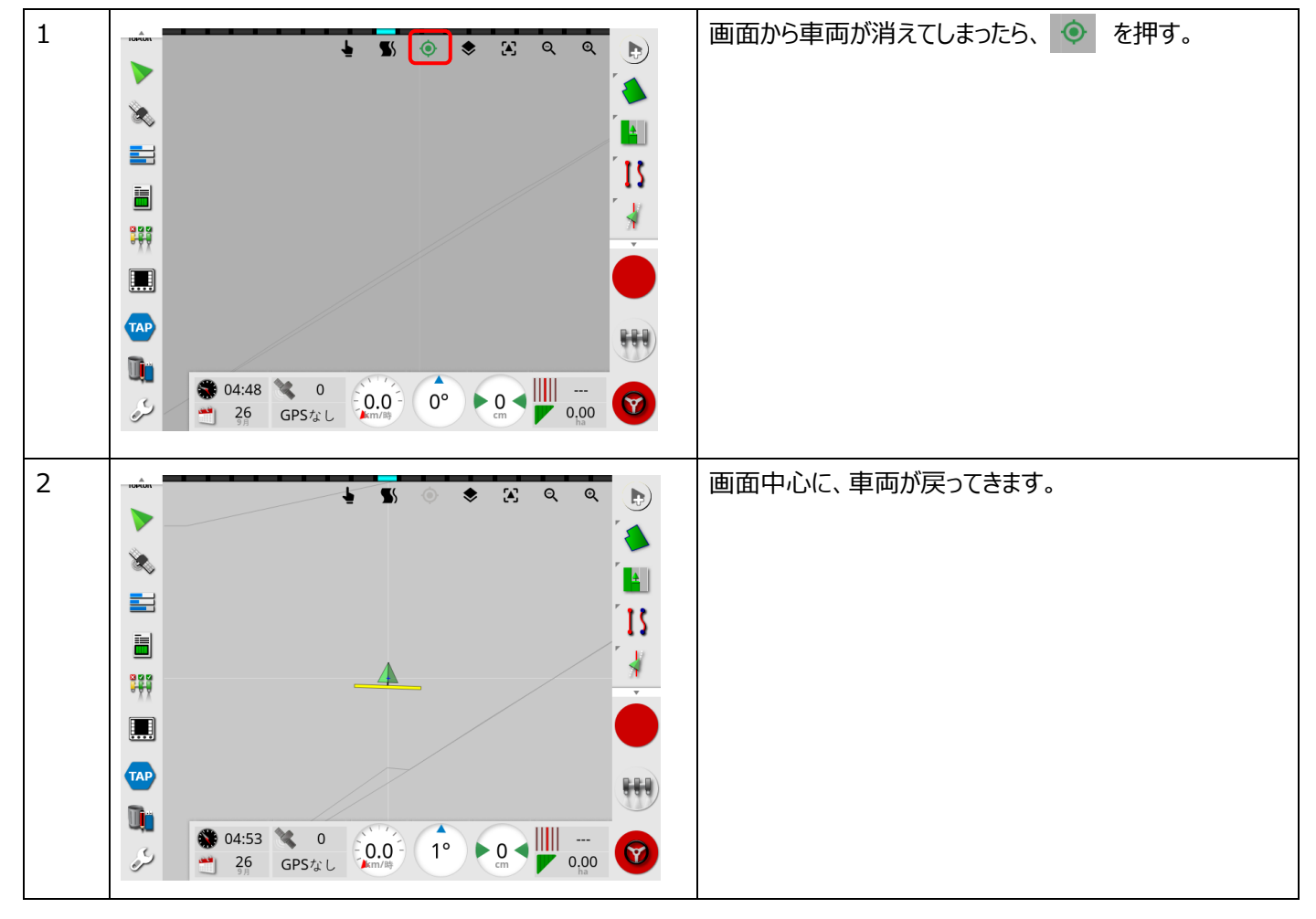

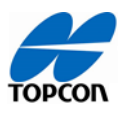

<span id="page-9-0"></span>**2,** 車両が小さくて見えない、または大きすぎる。

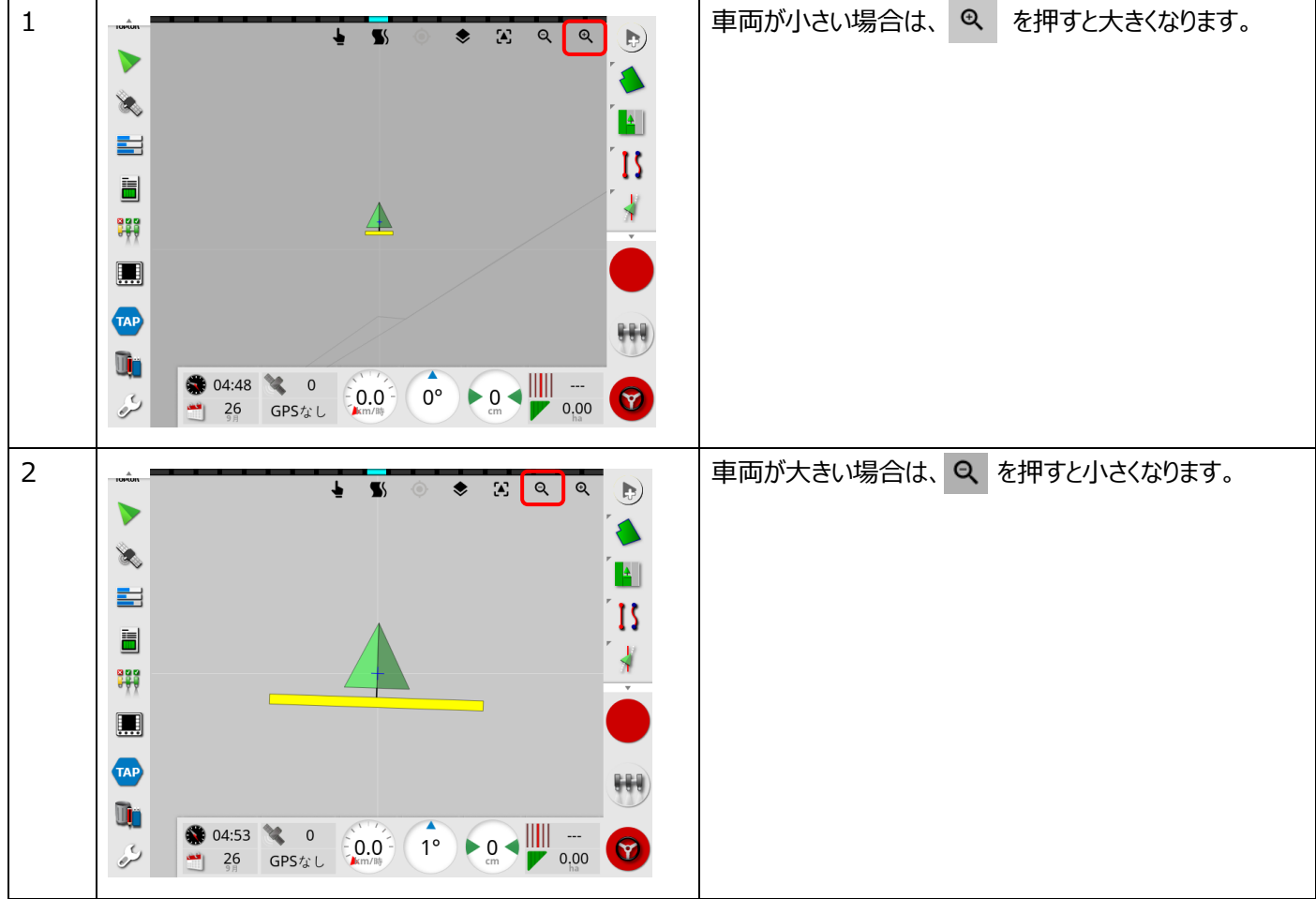

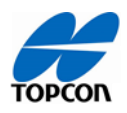

<span id="page-10-0"></span>3, 車両の進行方向が上ではなくなってしまった、または表示が変わってしまった。

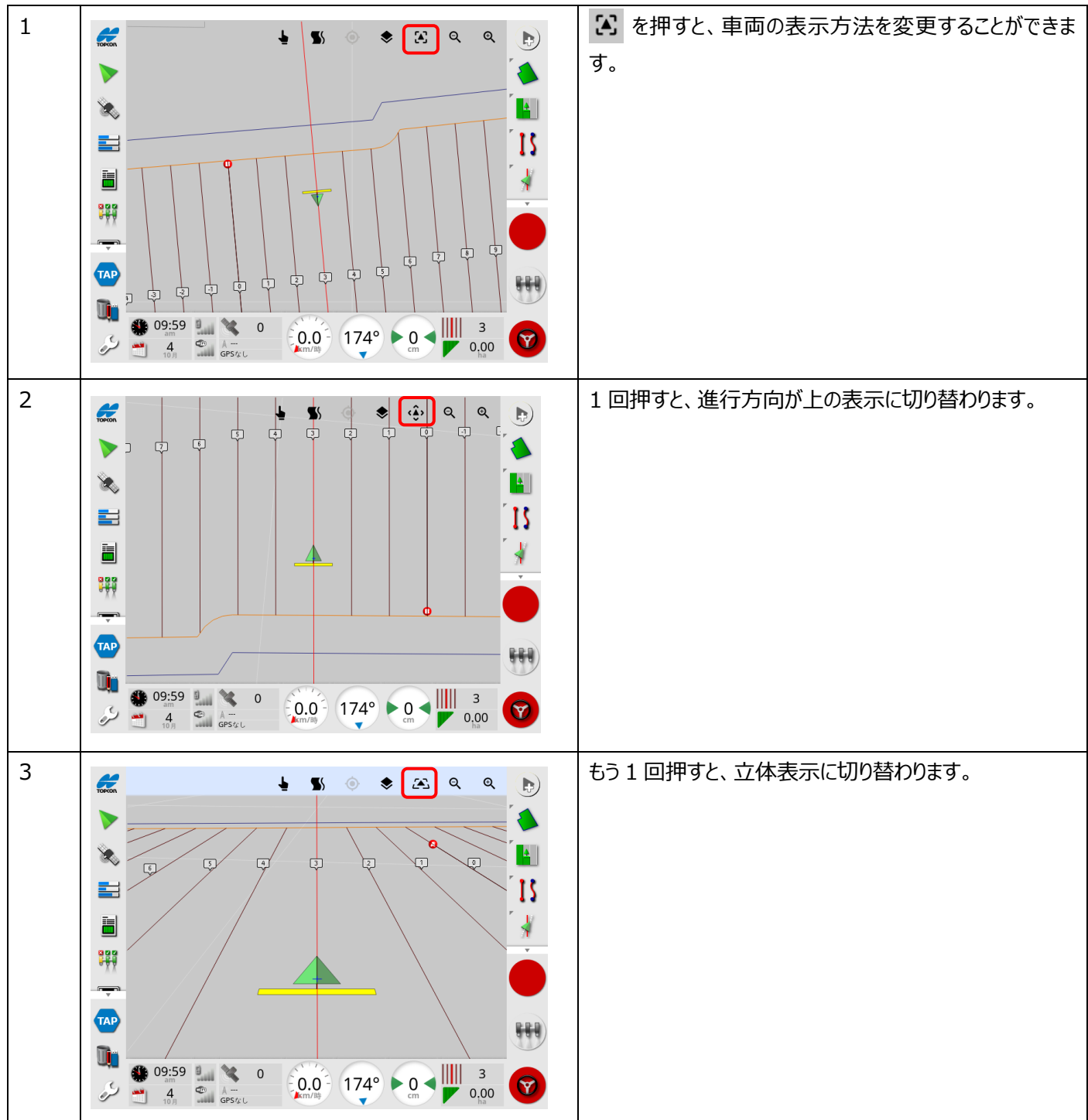

<span id="page-11-0"></span>5, 高度ステアリングのチューニングが表示されない

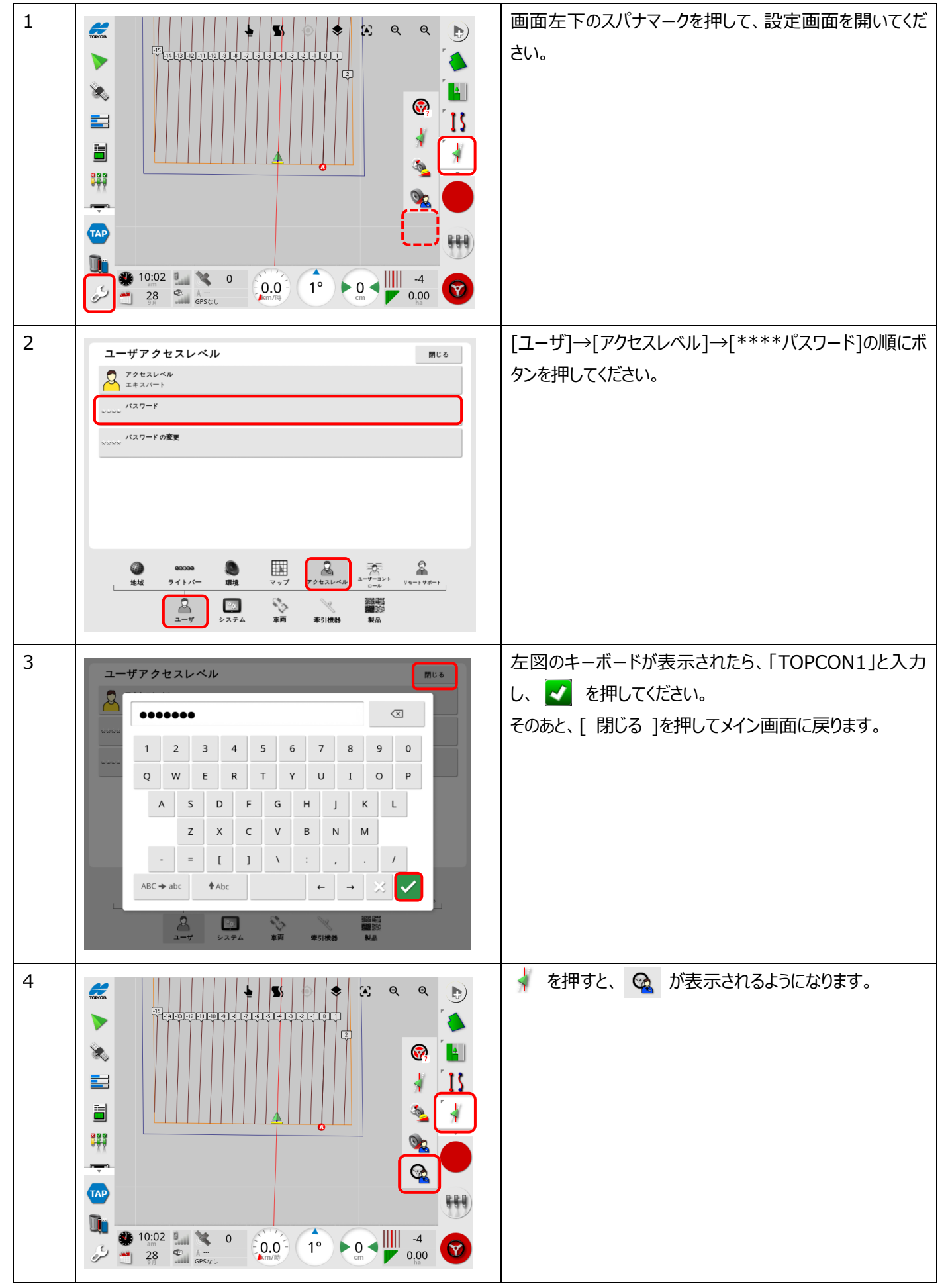

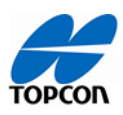

<span id="page-12-0"></span>6, NVRAM のリセットが表示されない。

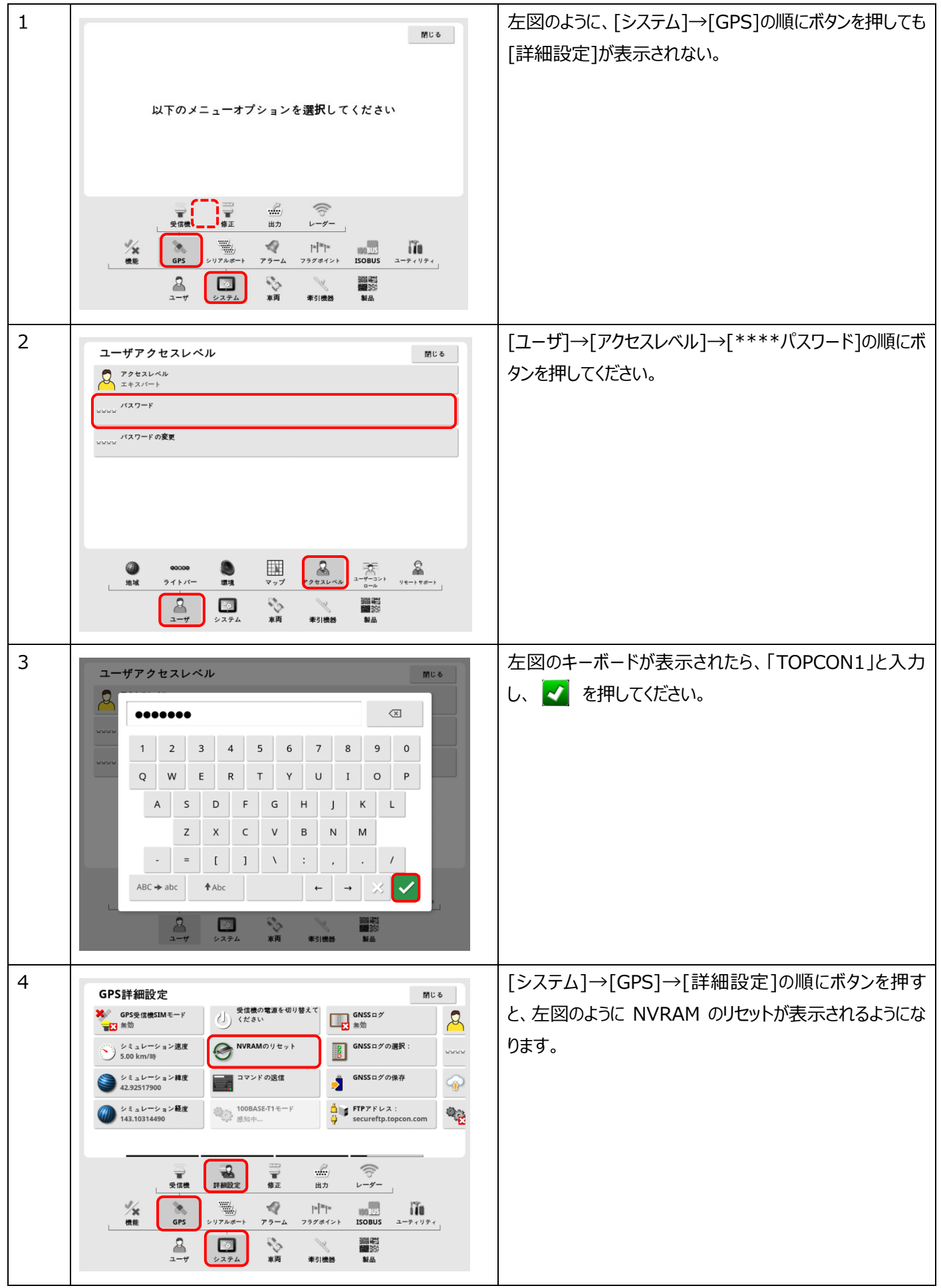

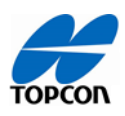

# <span id="page-13-0"></span>7, 該当なしと表示される。

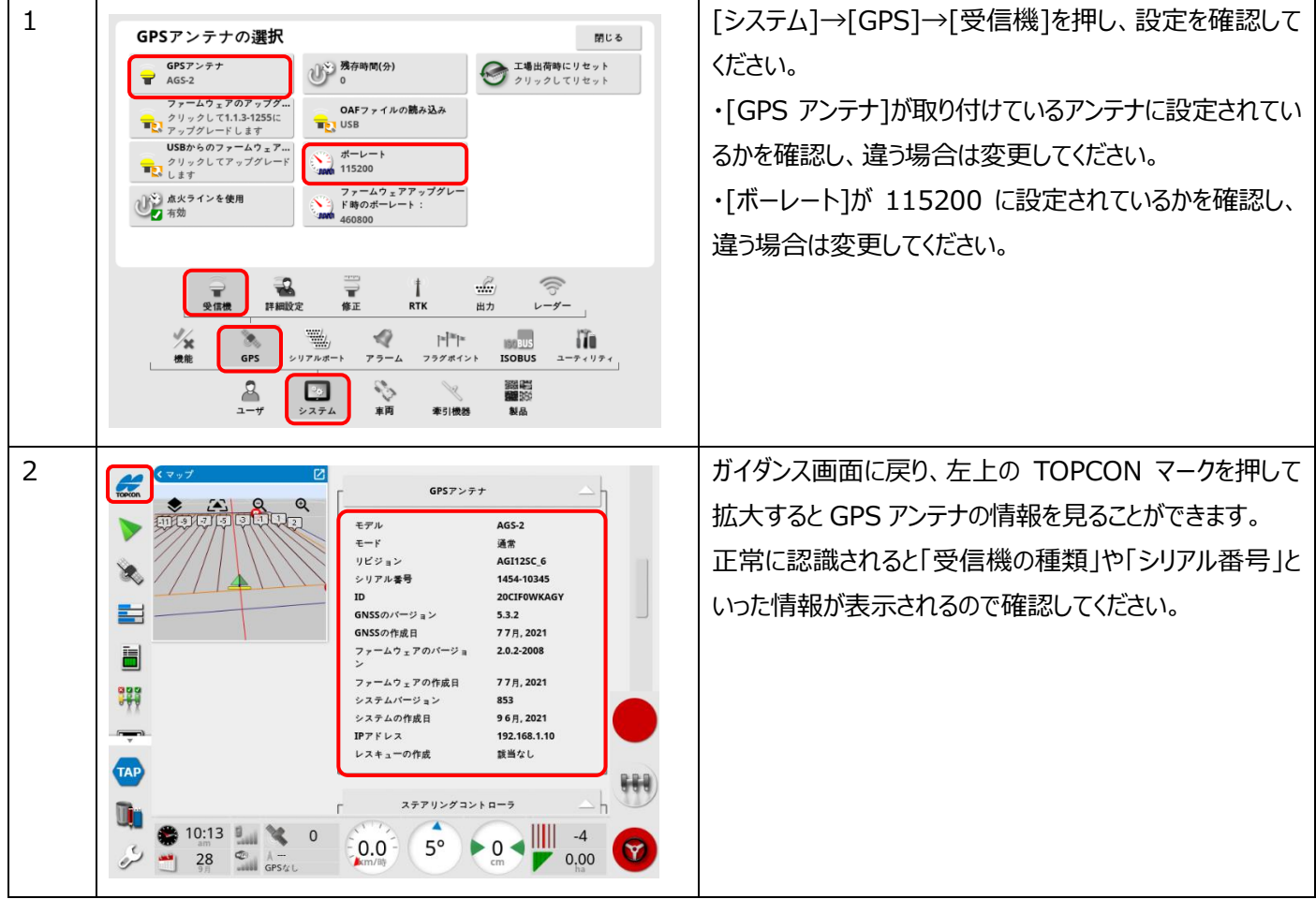

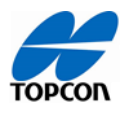

<span id="page-14-0"></span>8, 自動操舵 ON/OFF ボタンが赤のままである。

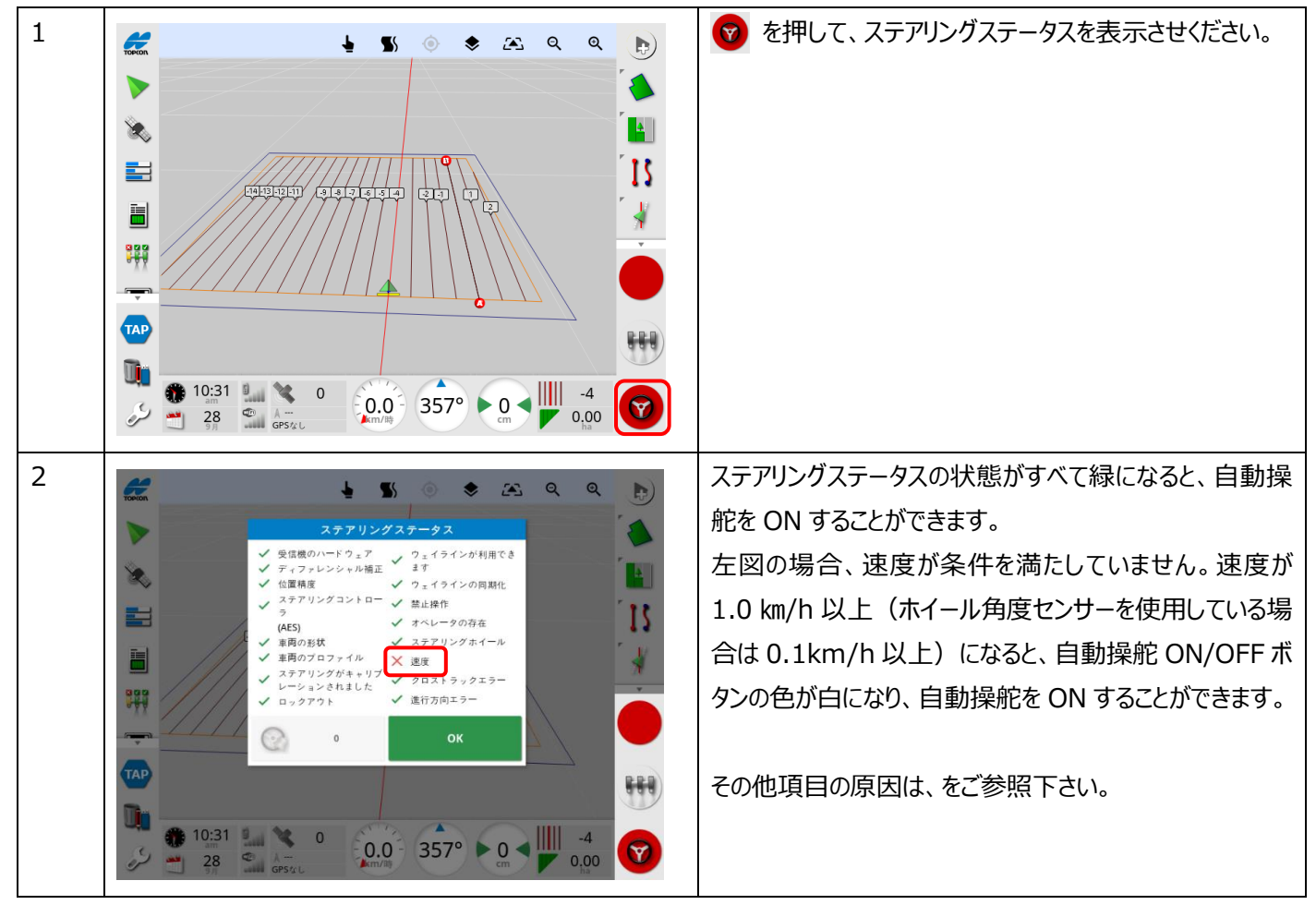

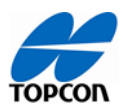

<span id="page-15-0"></span>12, 地図画面が表示されない。

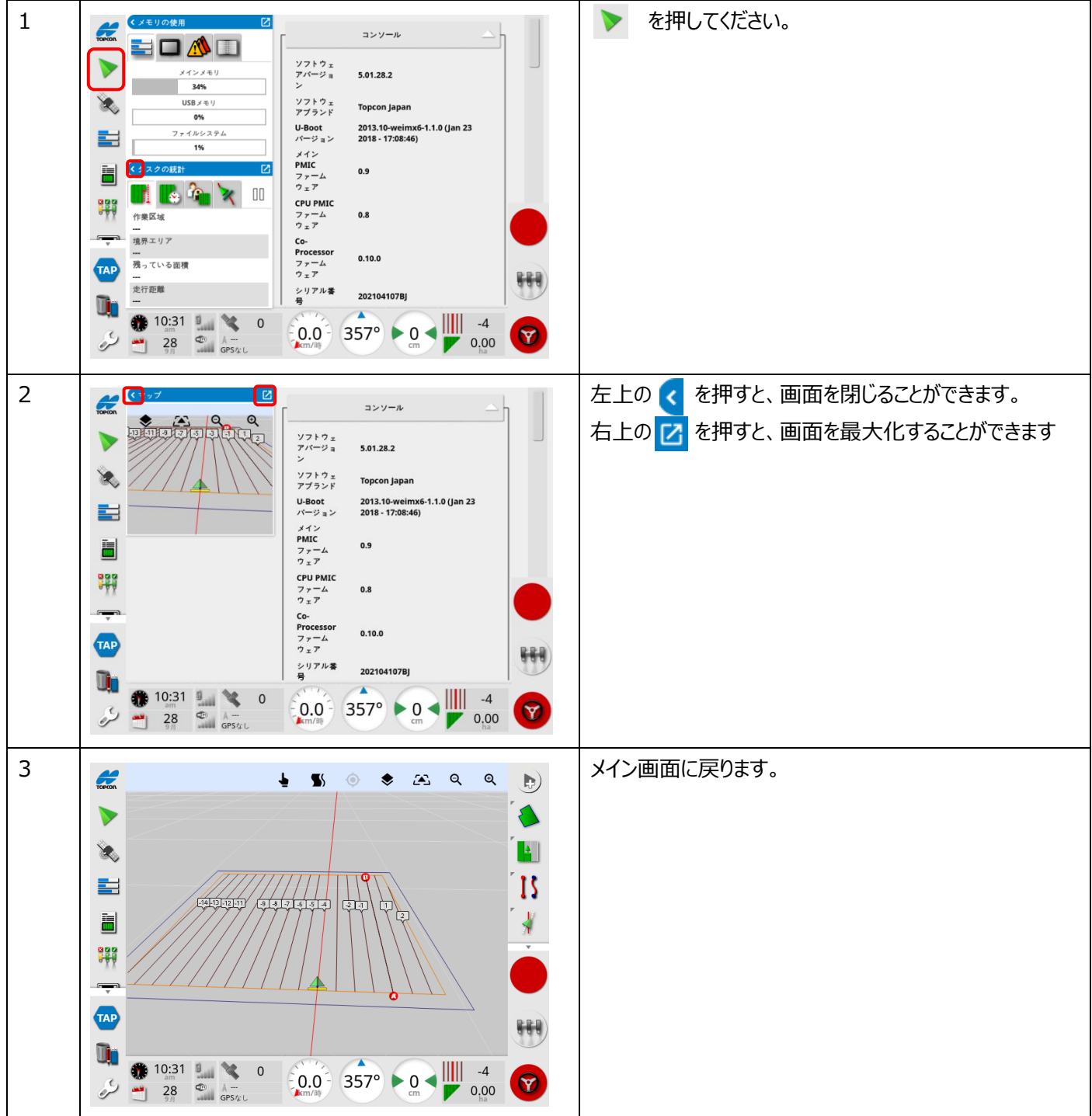

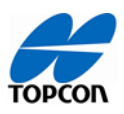

<span id="page-16-0"></span>13, A-B ラインが作れない。A-B ラインの新規作成ボタンが無効になっている。

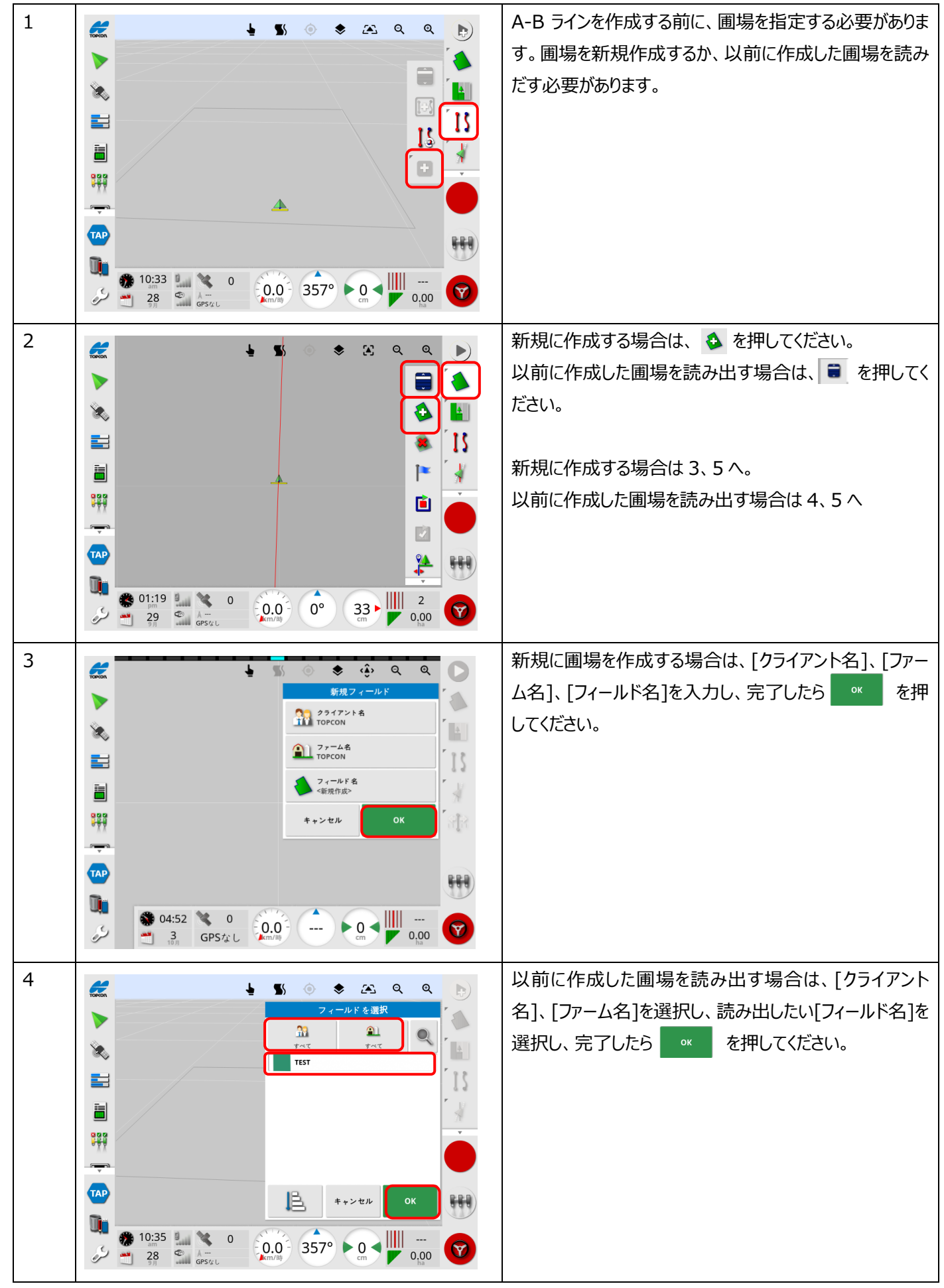

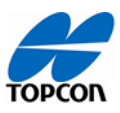

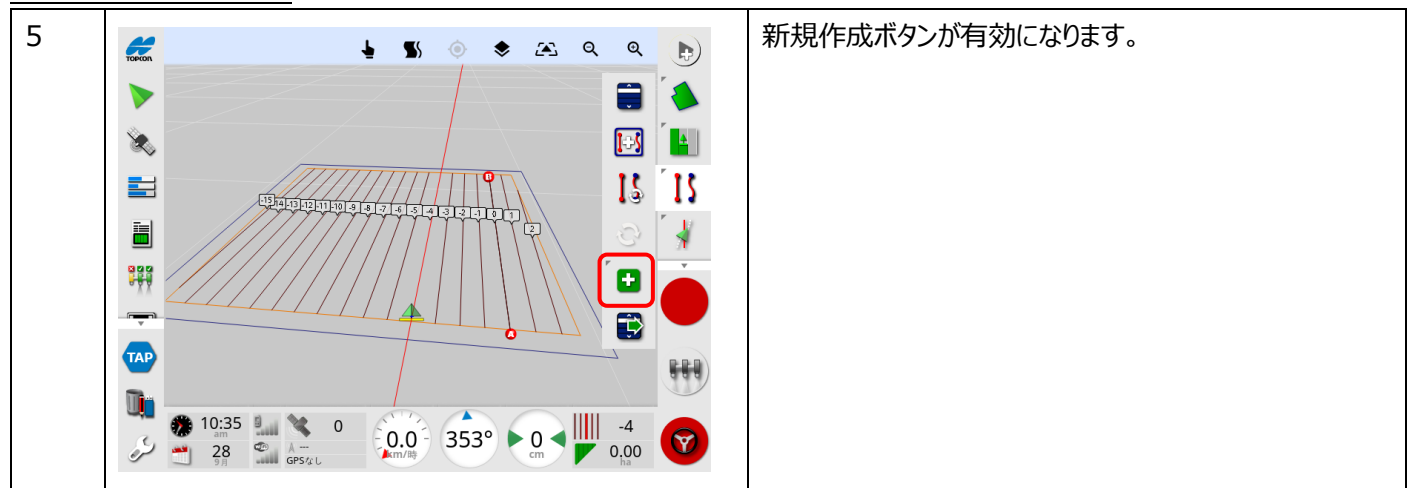

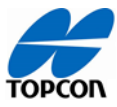

<span id="page-18-0"></span>14, 「マウンティングバイアス」のキャリブレーションをしようとすると、**"Mounting bias calibration is incompatible with fallback"**というメッセージが表示されてキャリブレーションできない。

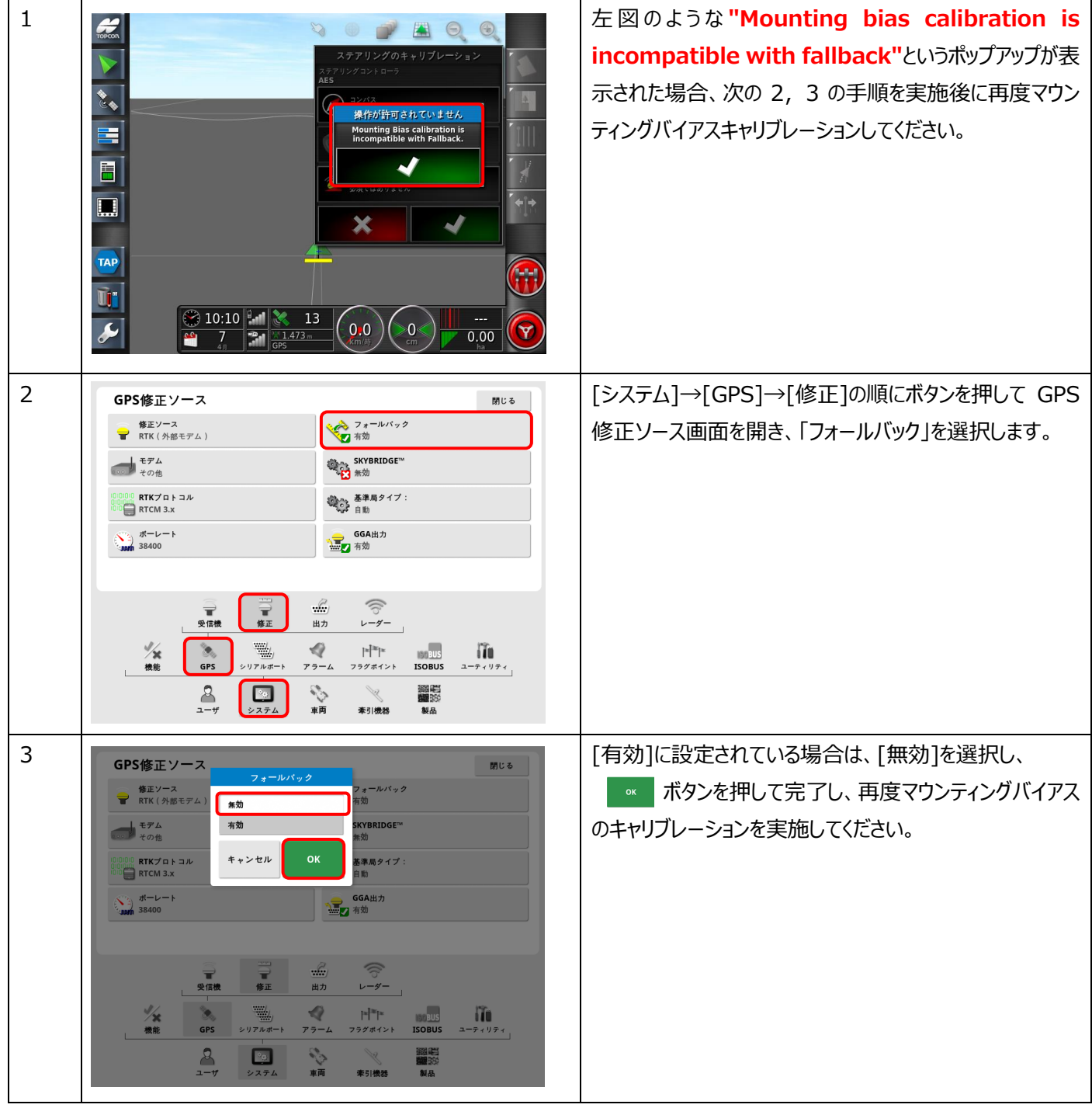

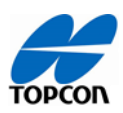

## <span id="page-19-0"></span>**AGS-2(受信機)**

4, RTK にならない。

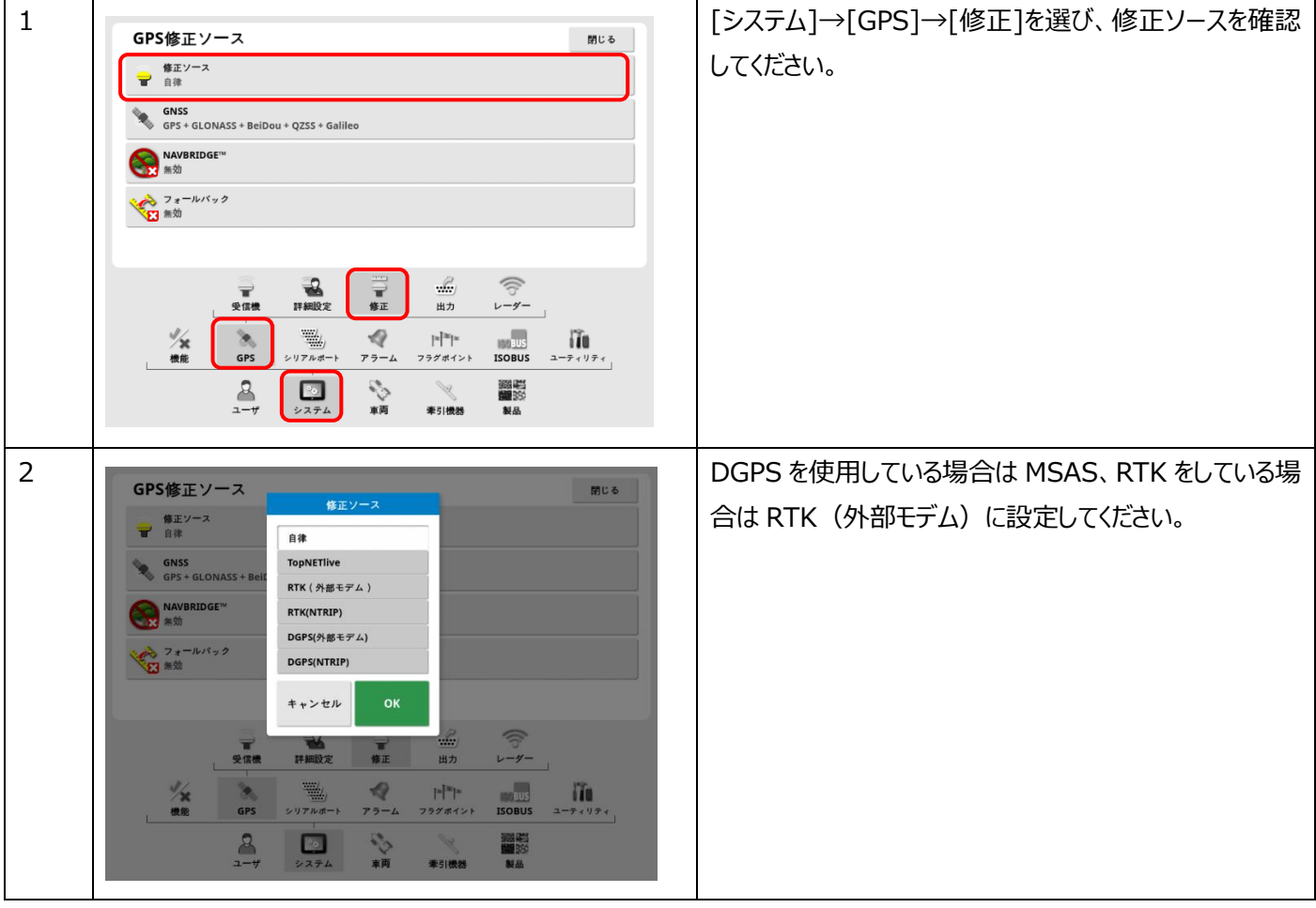

#### **AES35(ステアリング)**

<span id="page-20-0"></span>1, オートステアリング中に、ハンドルが左右に大きく揺れる。

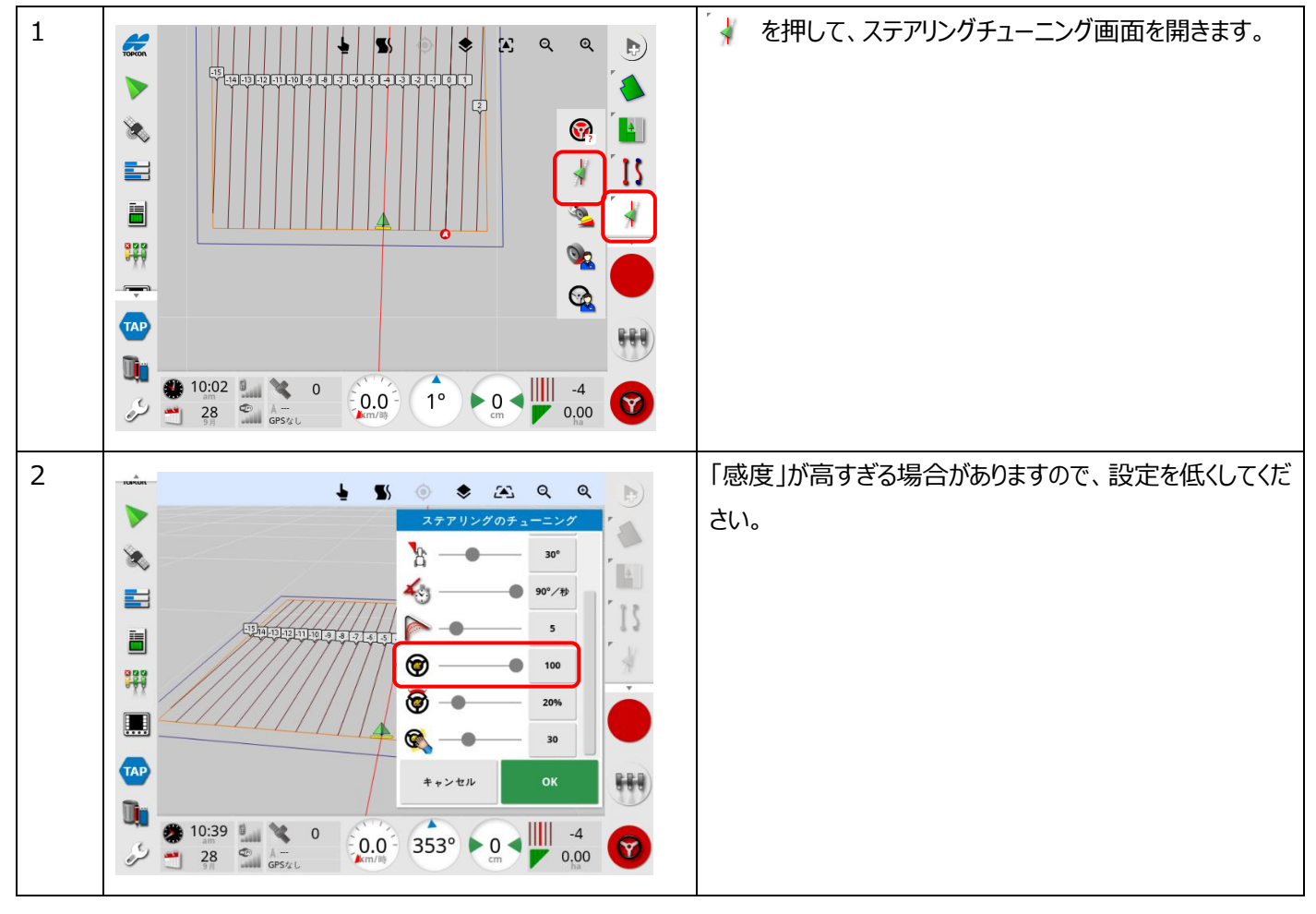

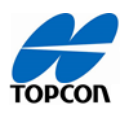

<span id="page-21-0"></span>2, LED がオレンジ色に点滅する

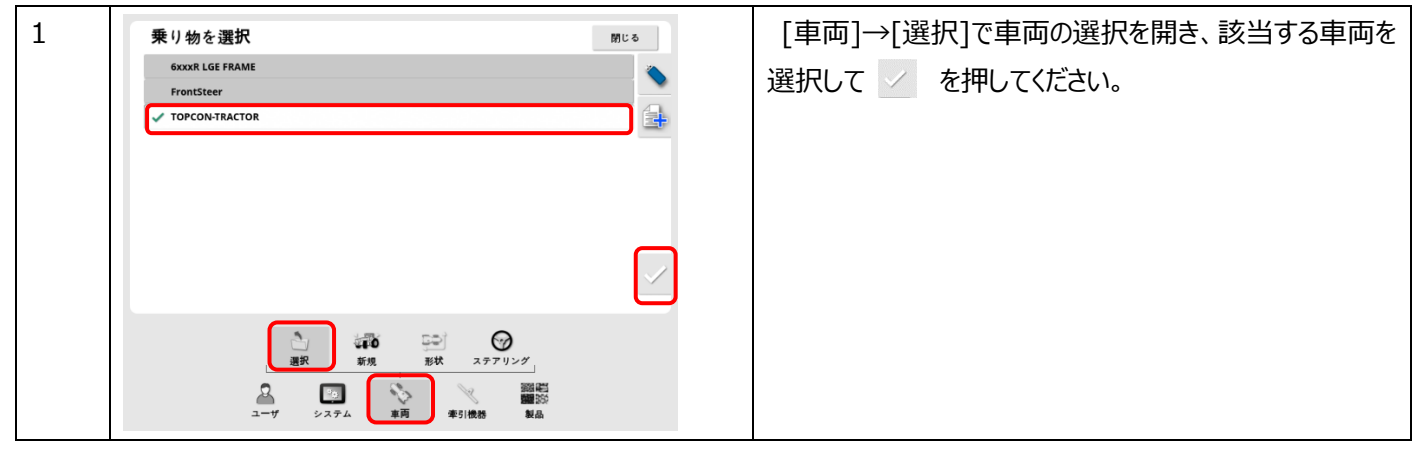

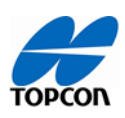

#### 3, LED が赤色に点灯する

# <span id="page-22-0"></span>LED の状態一覧

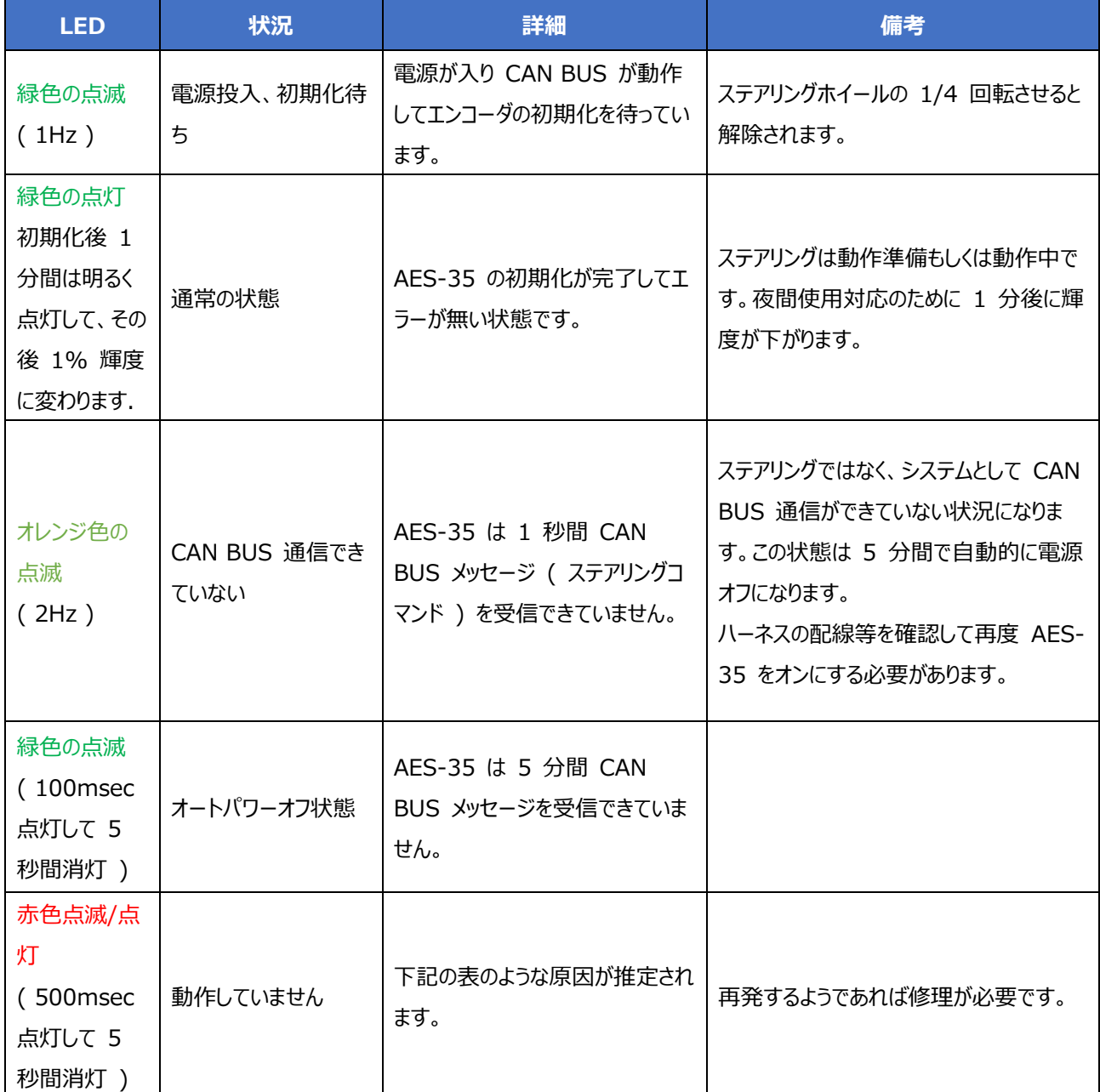

赤色点滅時の詳細

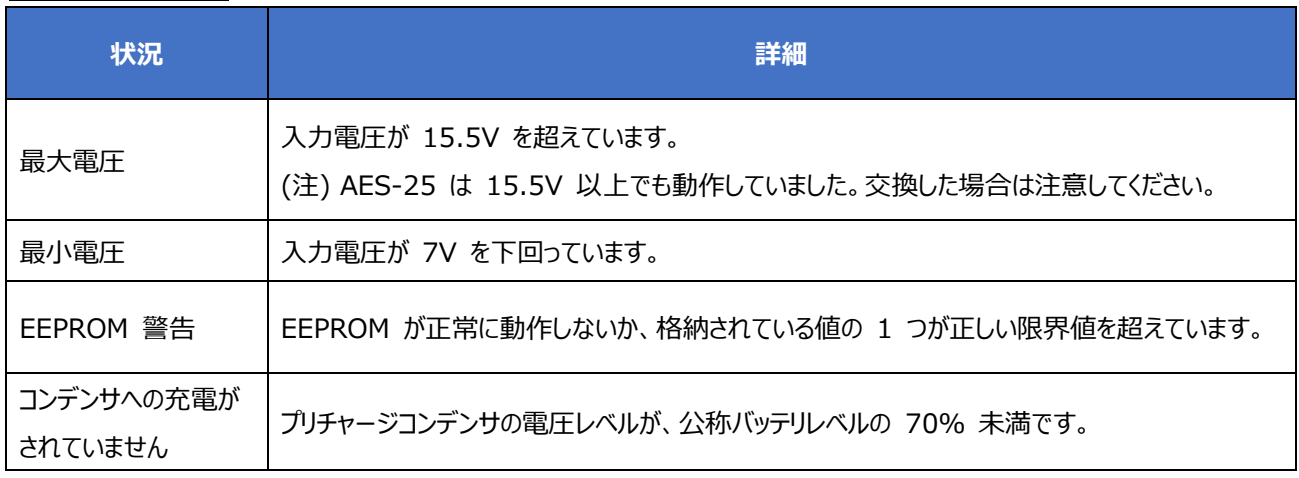

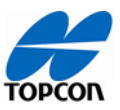

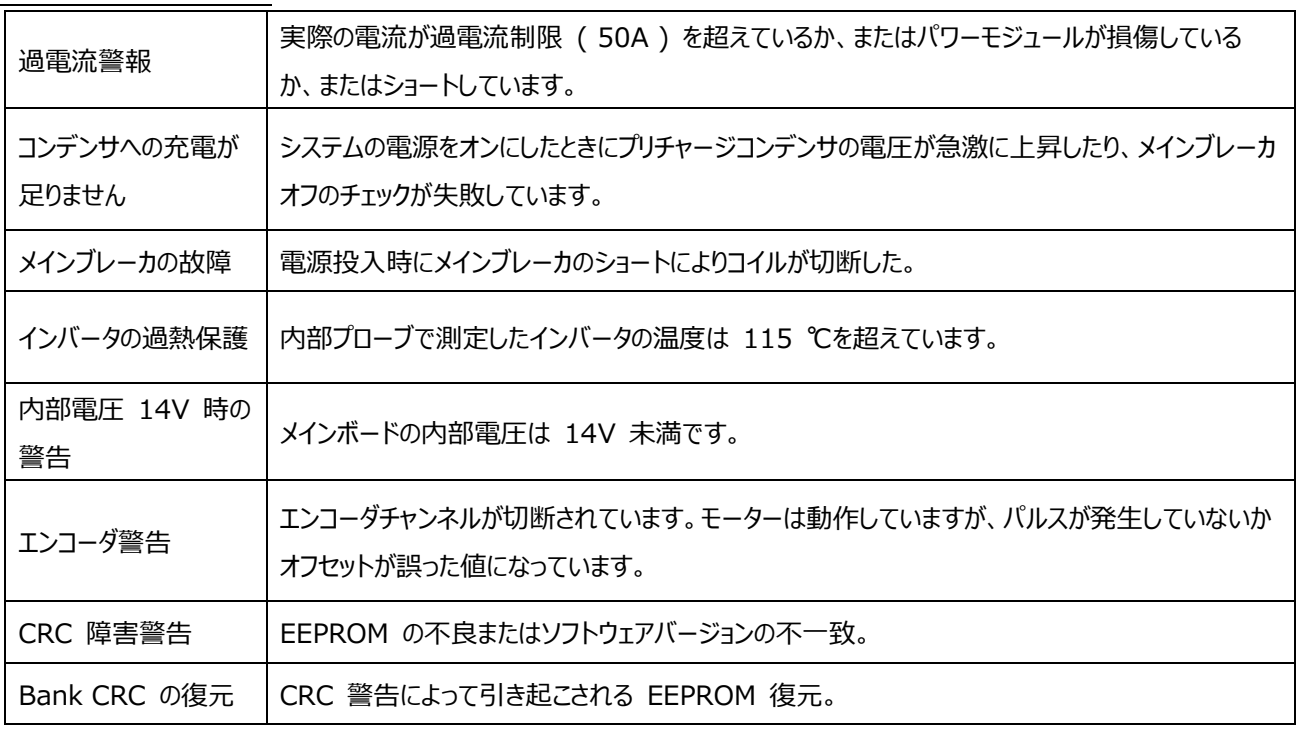

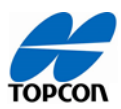

#### **ソフトウェア・ファームウェア**

アップデート後

<span id="page-24-0"></span>2, ソフトウェアアップグレードした後に「車両のプロファイルが一致しません」というメッセージが表示される。

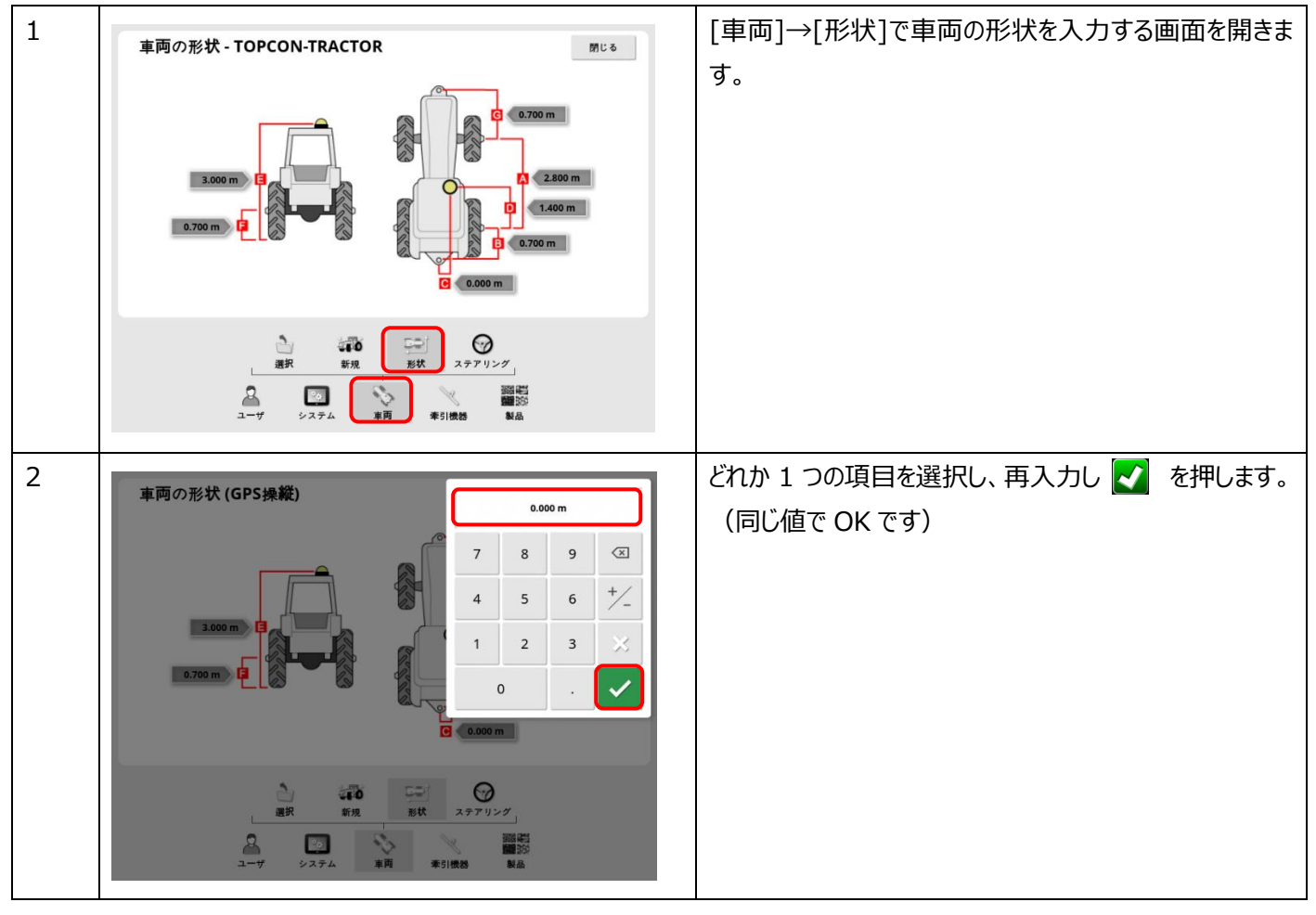

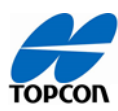

#### **走行性能**

不具合かな?と思ったら

#### 1, 蛇行する

<span id="page-25-0"></span>1)Fallback 機能の設定

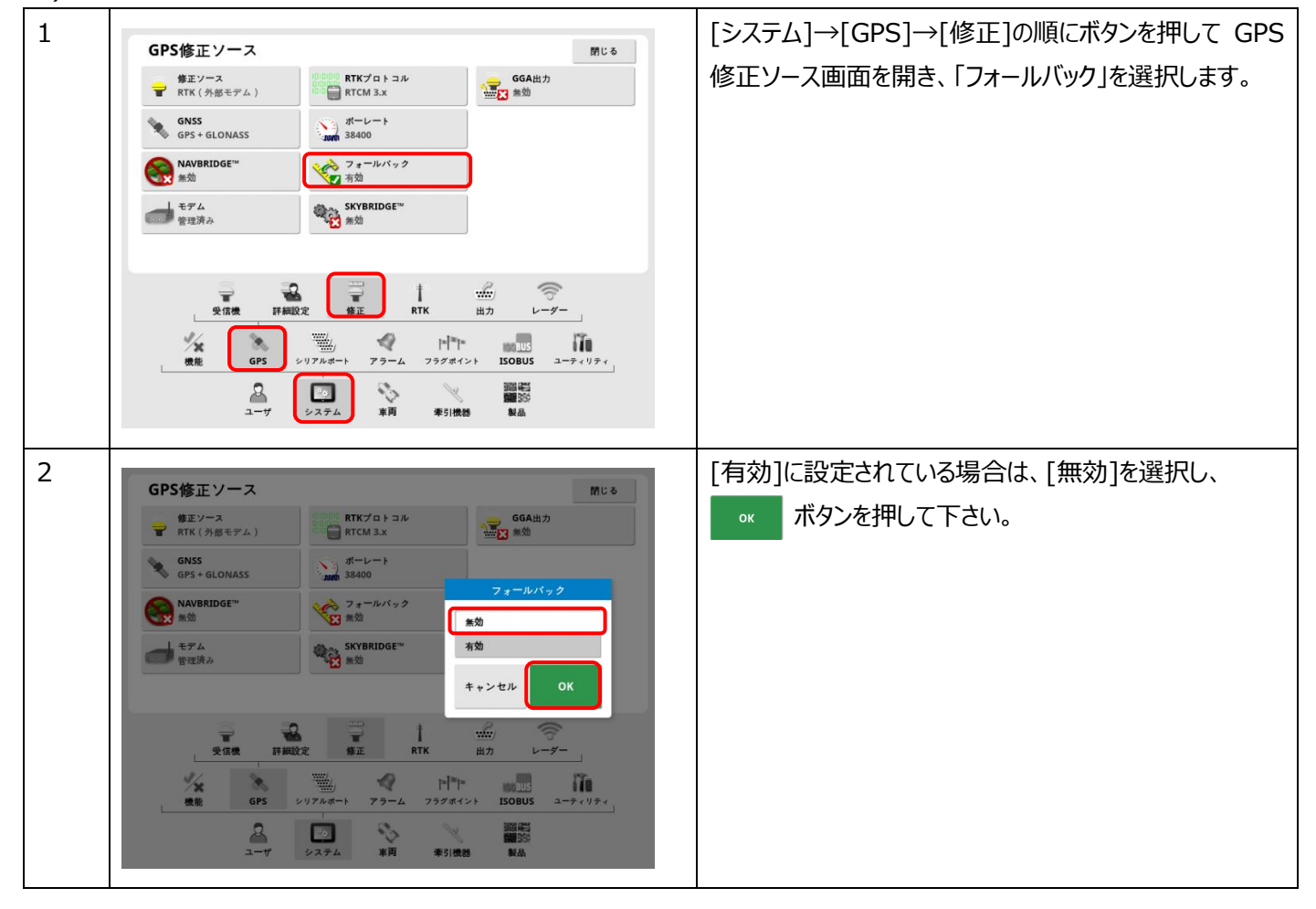

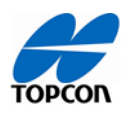

<span id="page-26-0"></span>2) 受信機(AGS-2)の高さの設定

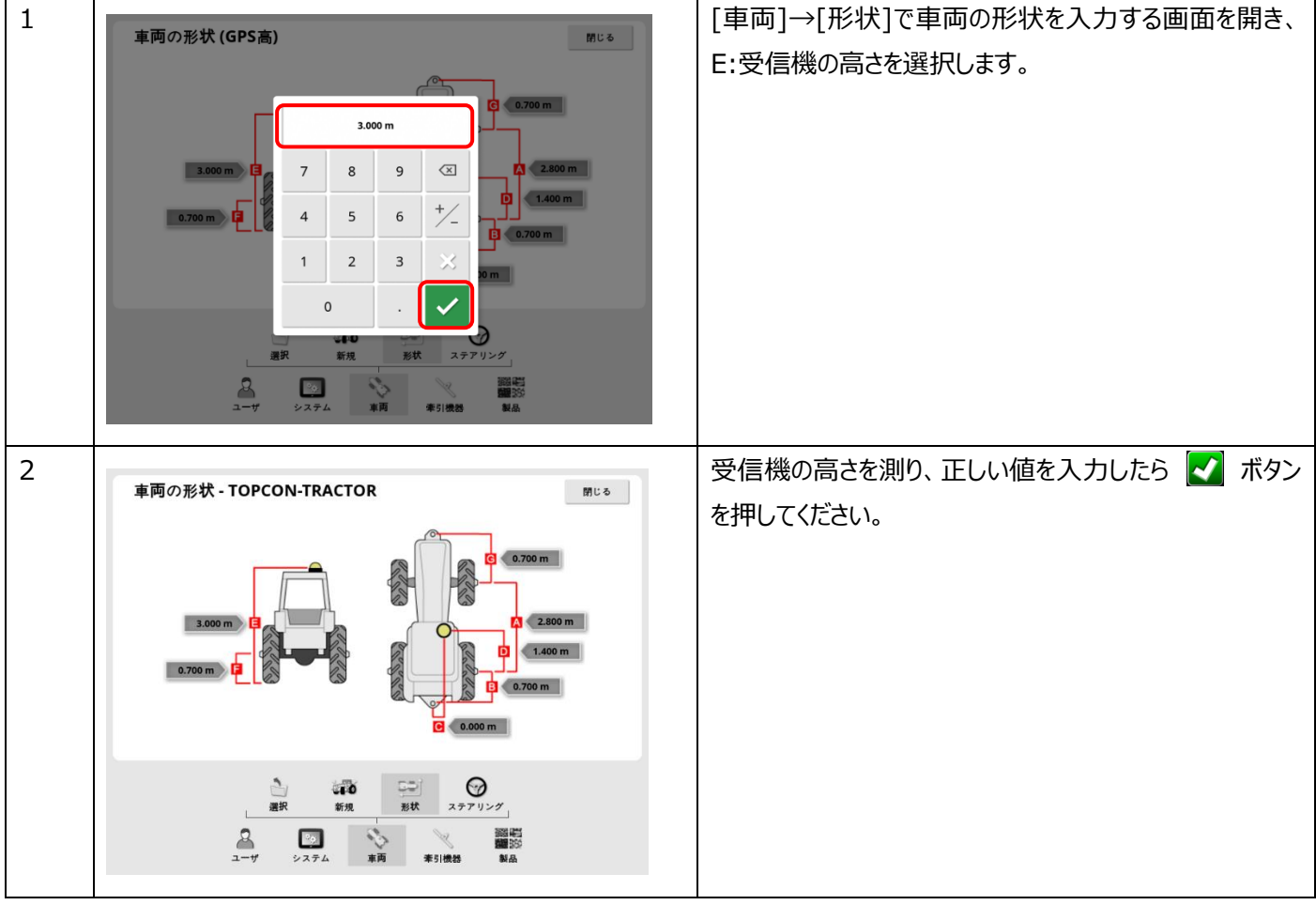

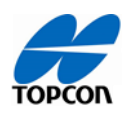

<span id="page-27-0"></span>3) ステアリングのチューニングパラメータの設定

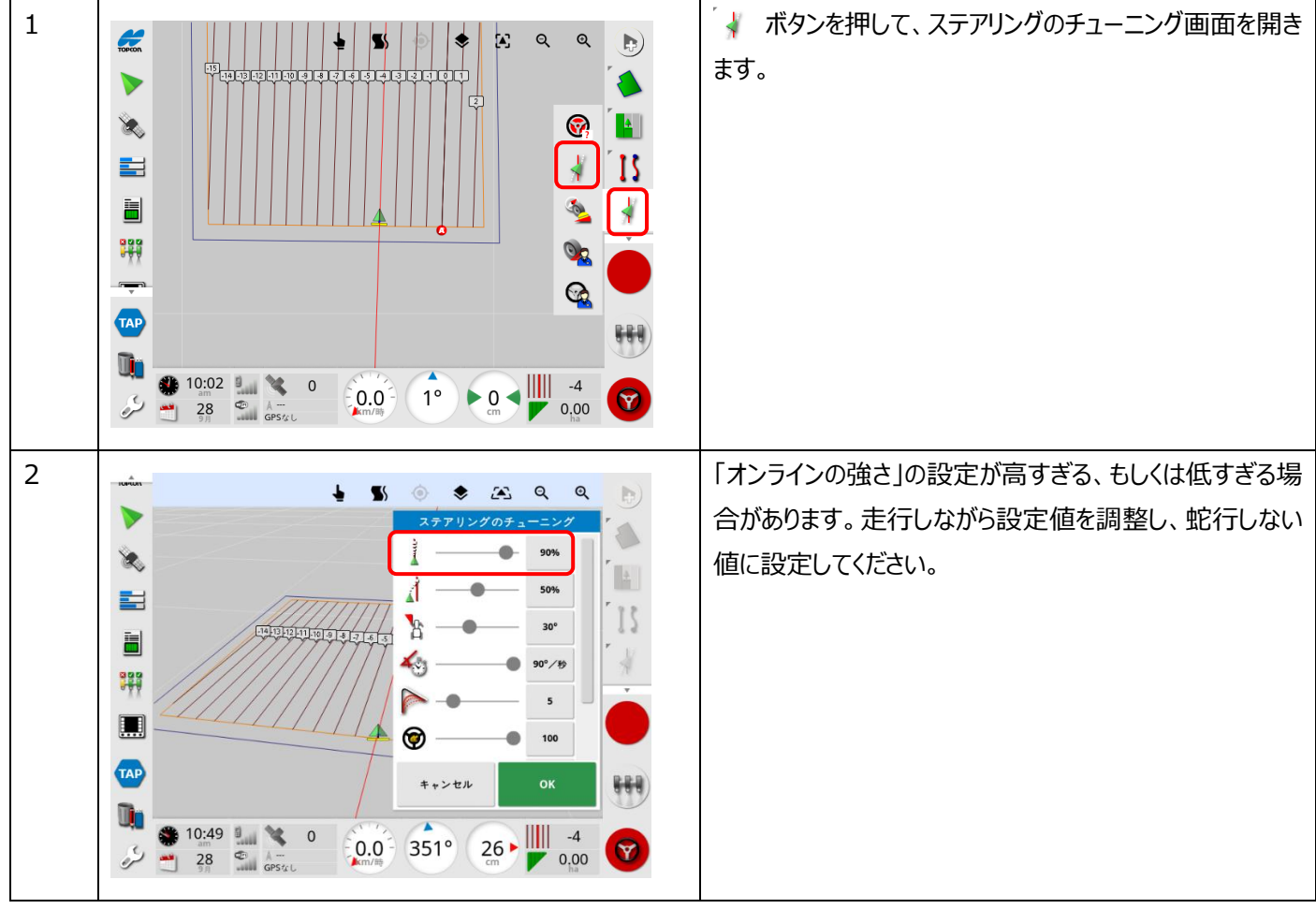

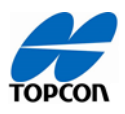

<span id="page-28-0"></span>2, オートステア (自動操舵)に入らない

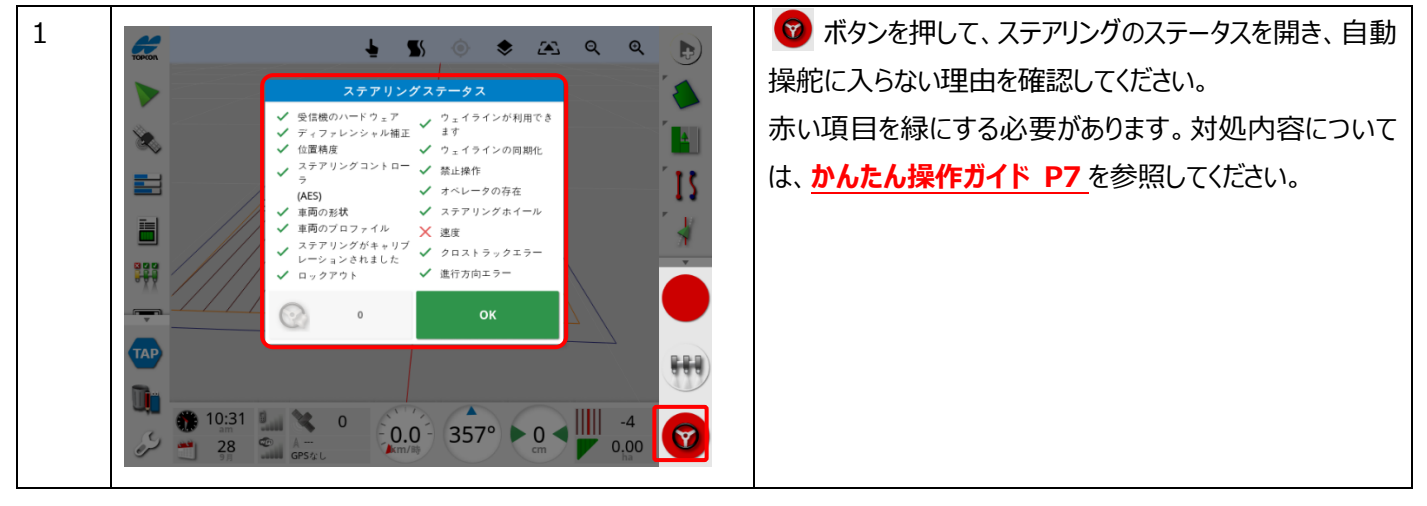

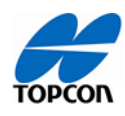

3, コンパスが反転する

<span id="page-29-0"></span>1) コンパスキャリブレーションの実施

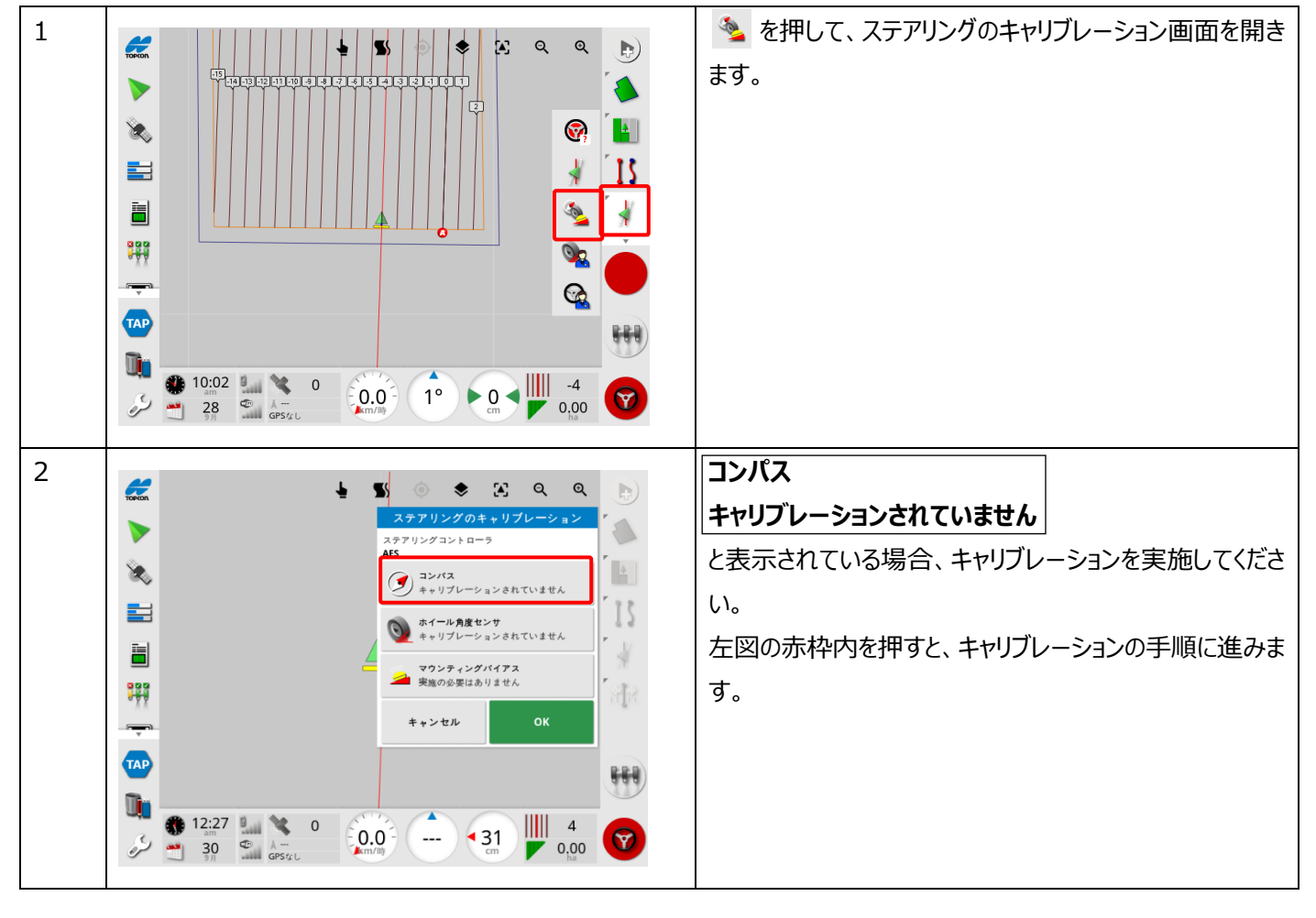

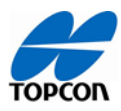

<span id="page-30-0"></span>2)自動操舵システム(ホイール角度センサ)を移設した場合

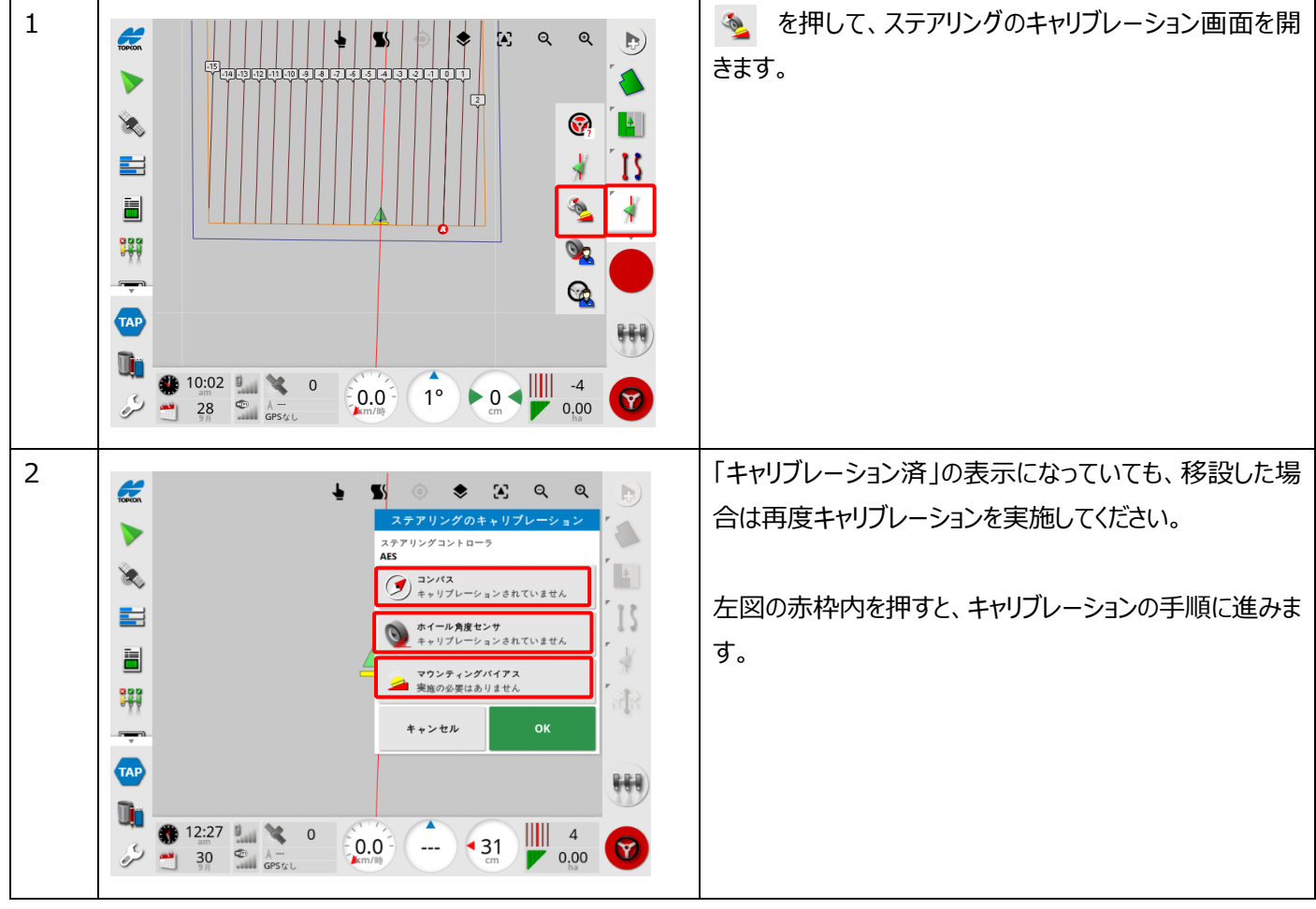

ΩΩ

# **トラブルシューティング**

<span id="page-31-0"></span>4, 音が鳴らない

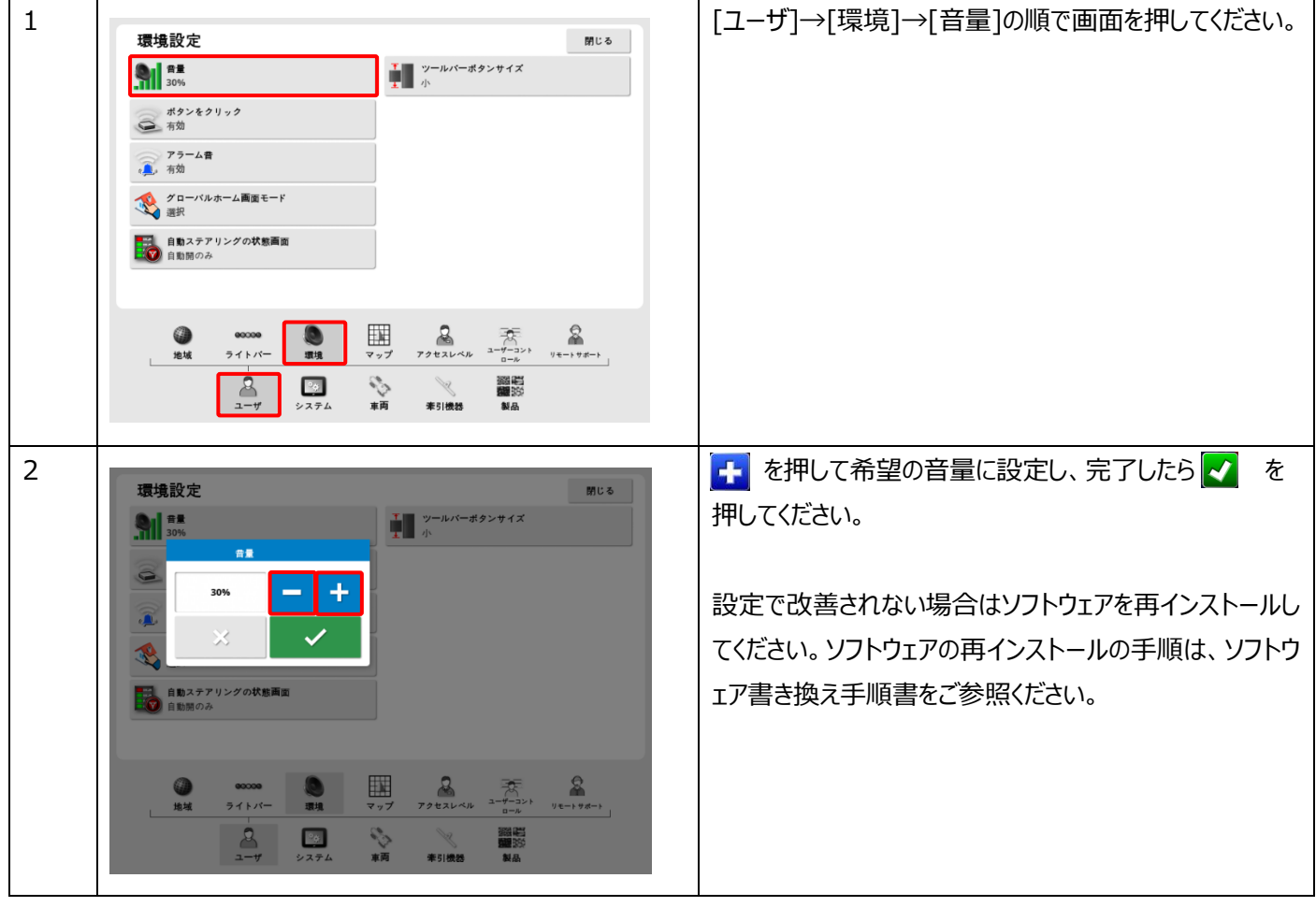

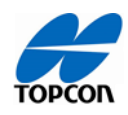

<span id="page-32-0"></span>6, キャリブレーションデータの削除

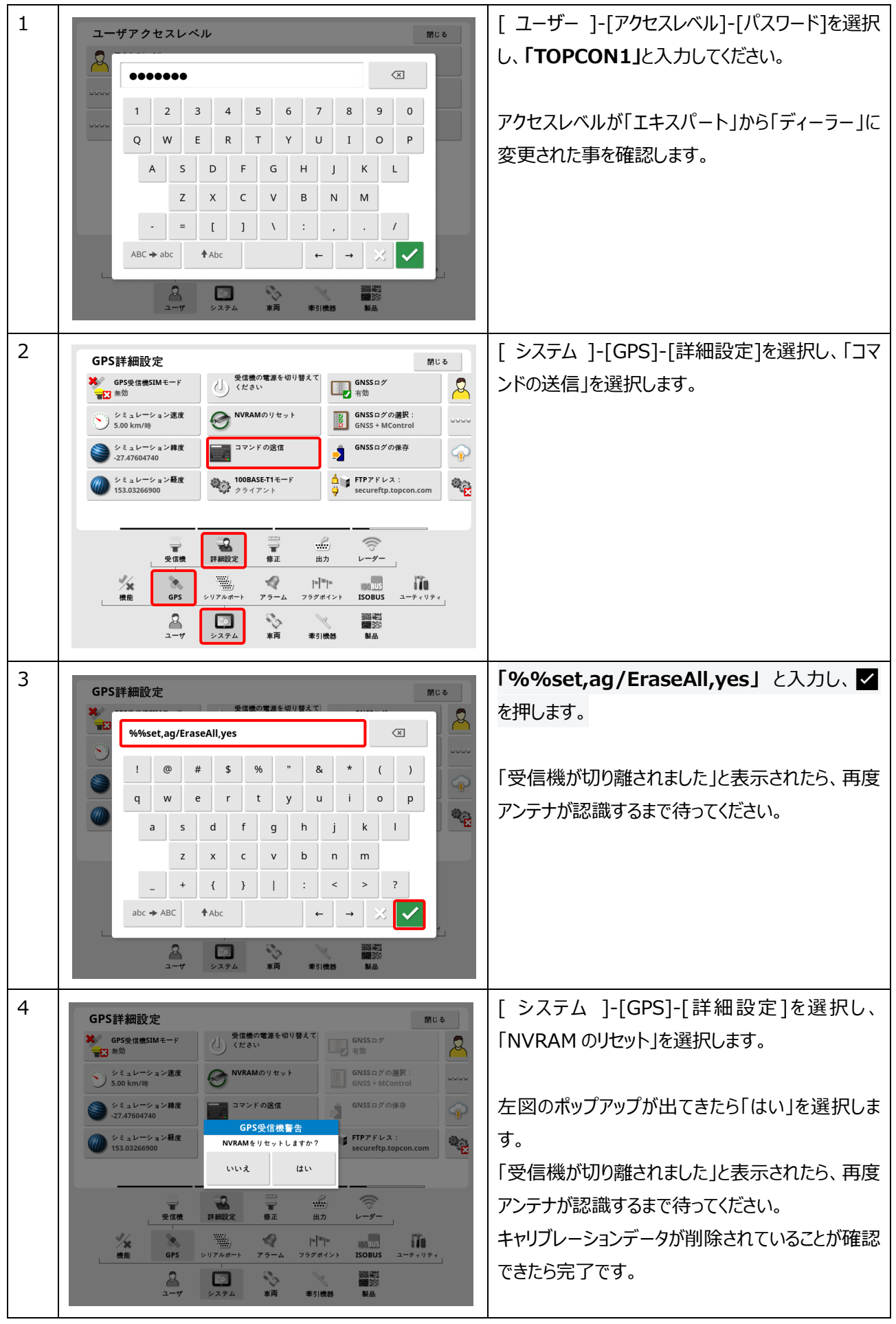

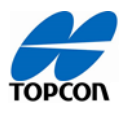

<span id="page-33-0"></span>8, 行きと帰りで(往復)で、作業機の位置が広くなったり狭くなったりする。

1)車両寸法のアンテナオフセットの入力

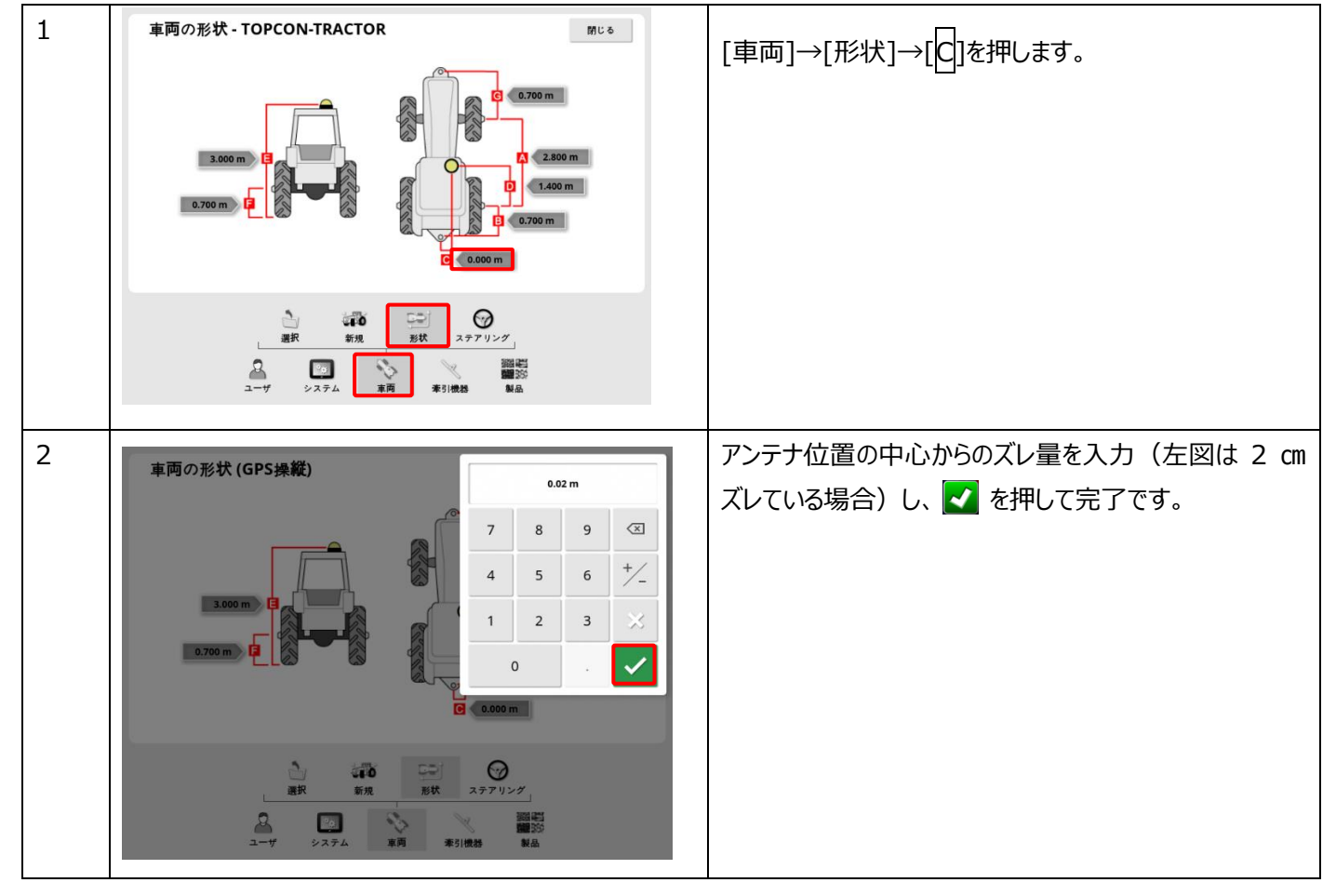

<span id="page-33-1"></span>2)作業機寸法の確認

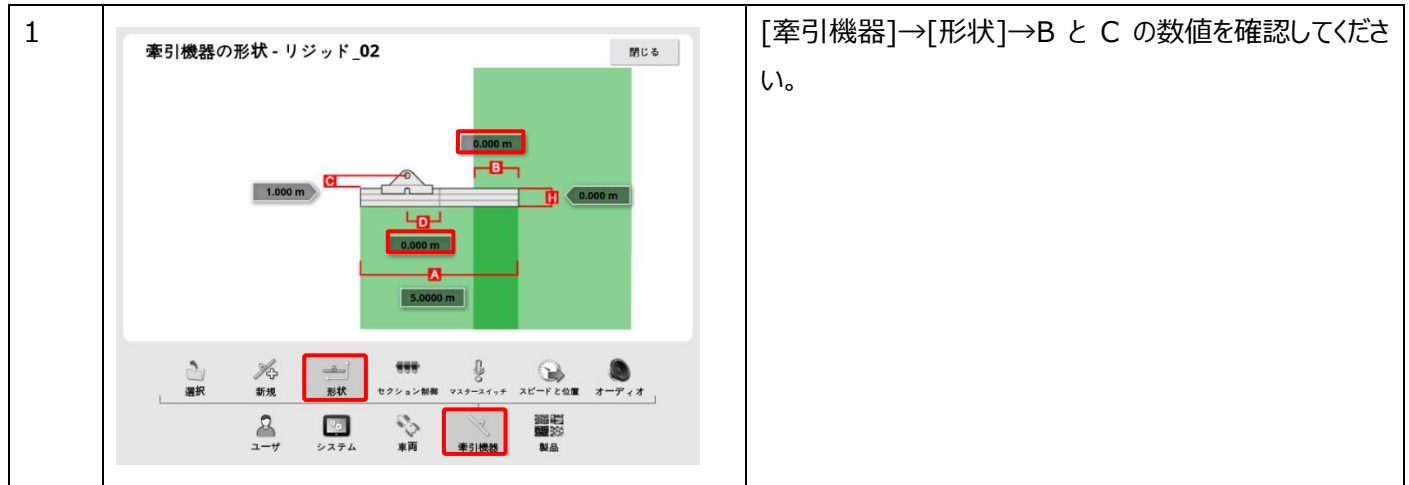

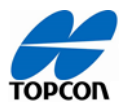

### **機能**

#### **枕地旋回**

<span id="page-34-0"></span>1, 枕地に旋回ルートが表示されない。

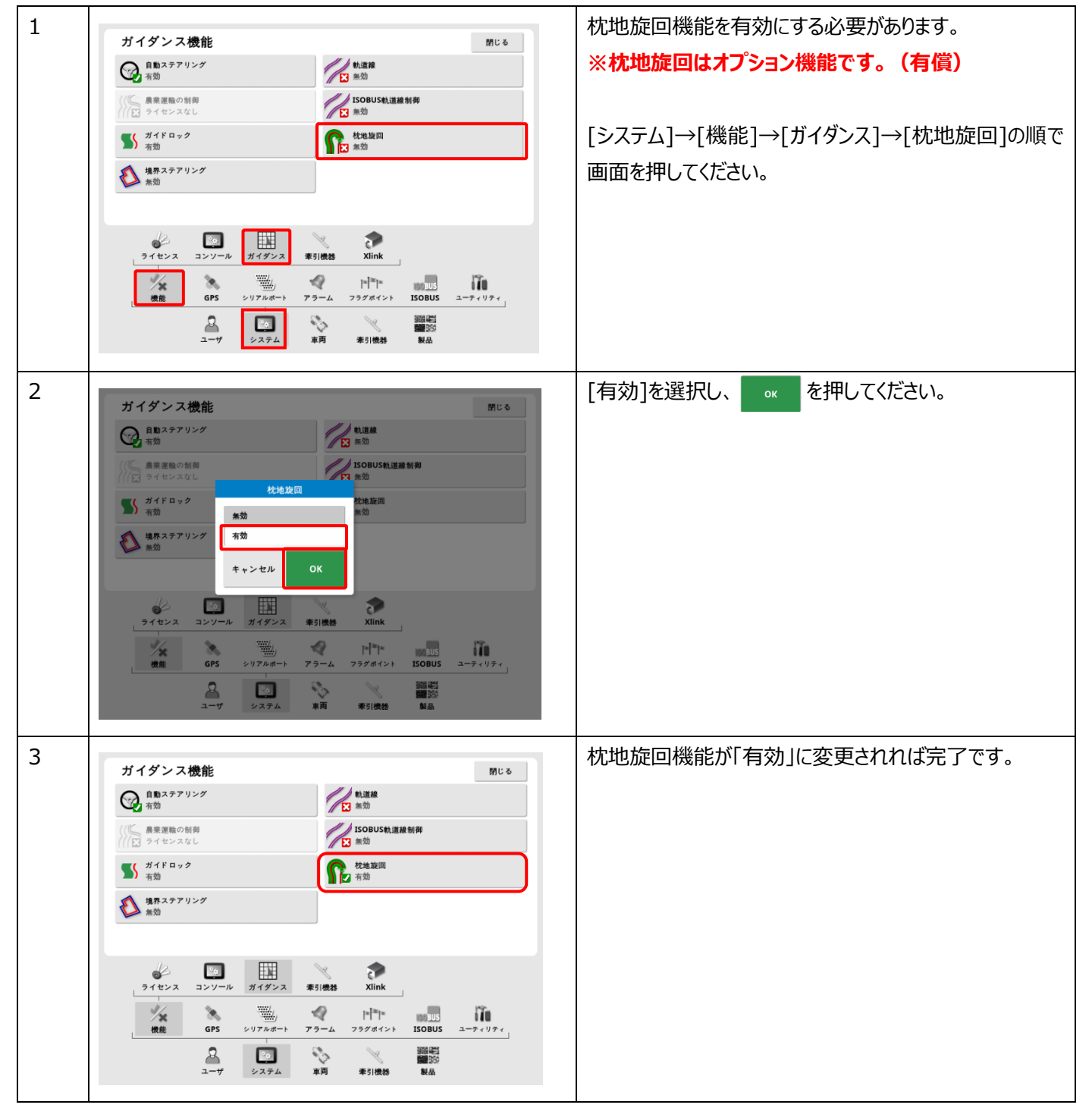

<span id="page-35-0"></span>3, 左(もしくは右)方向に旋回して進みたいのに、右(もしくは左)方向に進んでしまう。

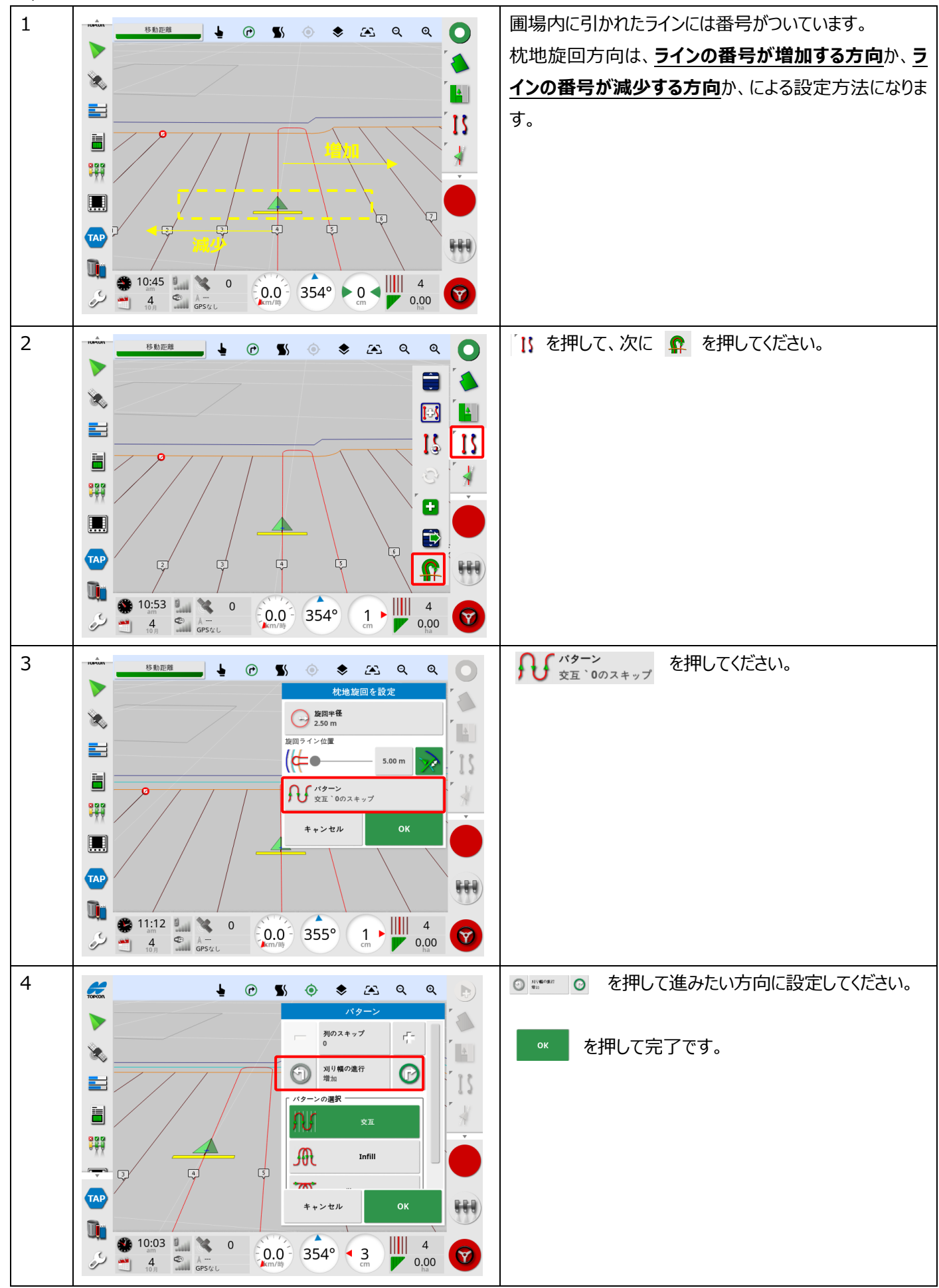

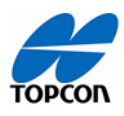

### 改定履歴

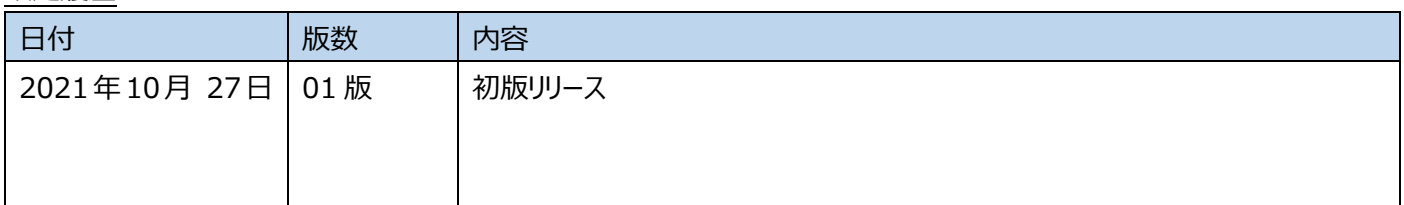